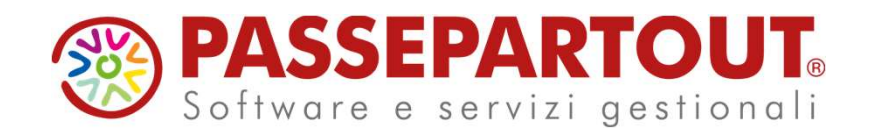

### ACCONTO IMU 2023

### Ivan Visone

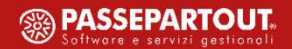

### Riferimenti normativi

**Riferimenti normativi<br>La nuova IMU in vigore dal 2020 è regolata dalle disposizioni contenute nella Legge di Bilancio<br>2020 (LEGGE 27 dicembre 2019, n. 160).<br>In particolare l'imposta municipale propria (IMU) è disciplinata Riferimenti normativi**<br>2020 (LEGGE 27 dicembre 2019, n. 160).<br>2020 (LEGGE 27 dicembre 2019, n. 160).<br>2020 (LEGGE 27 dicembre 2019, n. 160).<br>2020 (LEGGE 27 dicembre 2019, n. 160).<br>239 a 783. **In particolare l'imposta municipale propria (IMU) è disciplinata dalle disposizioni contenute nella Legge di Bilancio<br>
19220 (LEGGE 27 dicembre 2019, n. 160).<br>
In particolare l'imposta municipale propria (IMU) è disciplin Riferimenti**<br>
La nuova IMU in vigore dal 2020 è regolata dalle<br>
2020 (LEGGE 27 dicembre 2019, n. 160).<br>
In particolare l'imposta municipale propria (IMU) è dont 739 a 783.<br>
Successivamente è intervenuta la Circolare 1/DF<br>

**Successival Example 19 and 2020 and 2020** e regolata dalle disposizioni contenute nella Legge di Bilancio<br>2020 (LEGGE 27 dicembre 2019, n. 160).<br>In particolare l'imposta municipale propria (IMU) è disciplinata dalle dispo **Chiarist Communist Communist Communist Communist Communist Communist Case CO20 (LEGGE 27 dicembre 2019, n. 160).<br>
In particolare l'imposta municipale propria (IMU) è disciplinata dalle disposizioni di cui a<br>
739 a 783.<br>
S** 

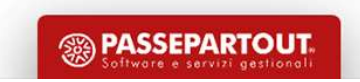

### Novità 2023

- 
- **Novità 2023**<br>Esenzione IMU 2023 per i «Beni Merce» (art. 1, comma 751, della L. 160/20219) Legge di Bilancio 2020<br>Presentazione modello IMU per i «Beni Merce» ed immobili soggetti ad esenzione COVID-19 fino al 2022<br>Pres Presentazione modello IMU per i «Beni Merce» ed immobili soggetti ad esenzione COVID-19 fino al 2022
- **ILIA (SOLO per regione Friuli Venezia Giulia)**

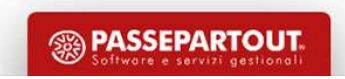

### Novità 2023

**NOVITÀ 2023**<br>
Esenzione IMU 2023 per i «Beni Merce» (art. 1, comma 751, della L. 160/20219) – Legge di Bilancio 2020<br>
A decorrere dal 1º gennaio 2022 sono esenti dall'IMU i fabbricati costruiti e destinati dall'impresa co M O VI tà 2023<br>A decorrere dal 1º gennaio 2022 sono esenti dall'IMU i fabbricati costruiti e destinati dall'impresa costruttrice alla vendita,<br>finché permanga tale destinazione e non siano locati. <u>Resta obbligatoria la pr</u> finché permanga tale destinazione e non siano locati. Resta obbligatoria la presentazione della dichiarazione IMU a pena di decadenza.

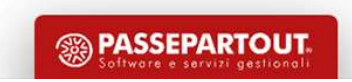

### Presupposto dell'imposta

**Presupposto dell'imposta<br>
Il presupposto dell'imposta è il possesso di immobili.<br>
Il possesso dell'abitazione principale o assimilata, come definita alle lettere b) e c) del<br>741, non costituisce presupposto dell'imposta, Presupposto dell'imposto dell'imposto dell'abitazione principale o assimilata, come definita alle lettere b) e c) del comma<br>741, non costituisce presupposto dell'imposta, salvo che si tratti di un'unità abitativa classifi Presupposto dell'imposta**<br>11 presupposto dell'imposta è il possesso di immobili.<br>11 possesso dell'abitazione principale o assimilata, come definita alle lettere b) e c) del comma<br>741, non costituisce presupposto dell'impo **Presupposto dell'imposta**<br>
Il presupposto dell'imposta è il possesso di immobili.<br>
Il possesso dell'abitazione principale o assimilata, come definita alle lettere b)<br>
741, non costituisce presupposto dell'imposta, salvo c

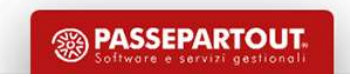

### Aliquote base da applicare

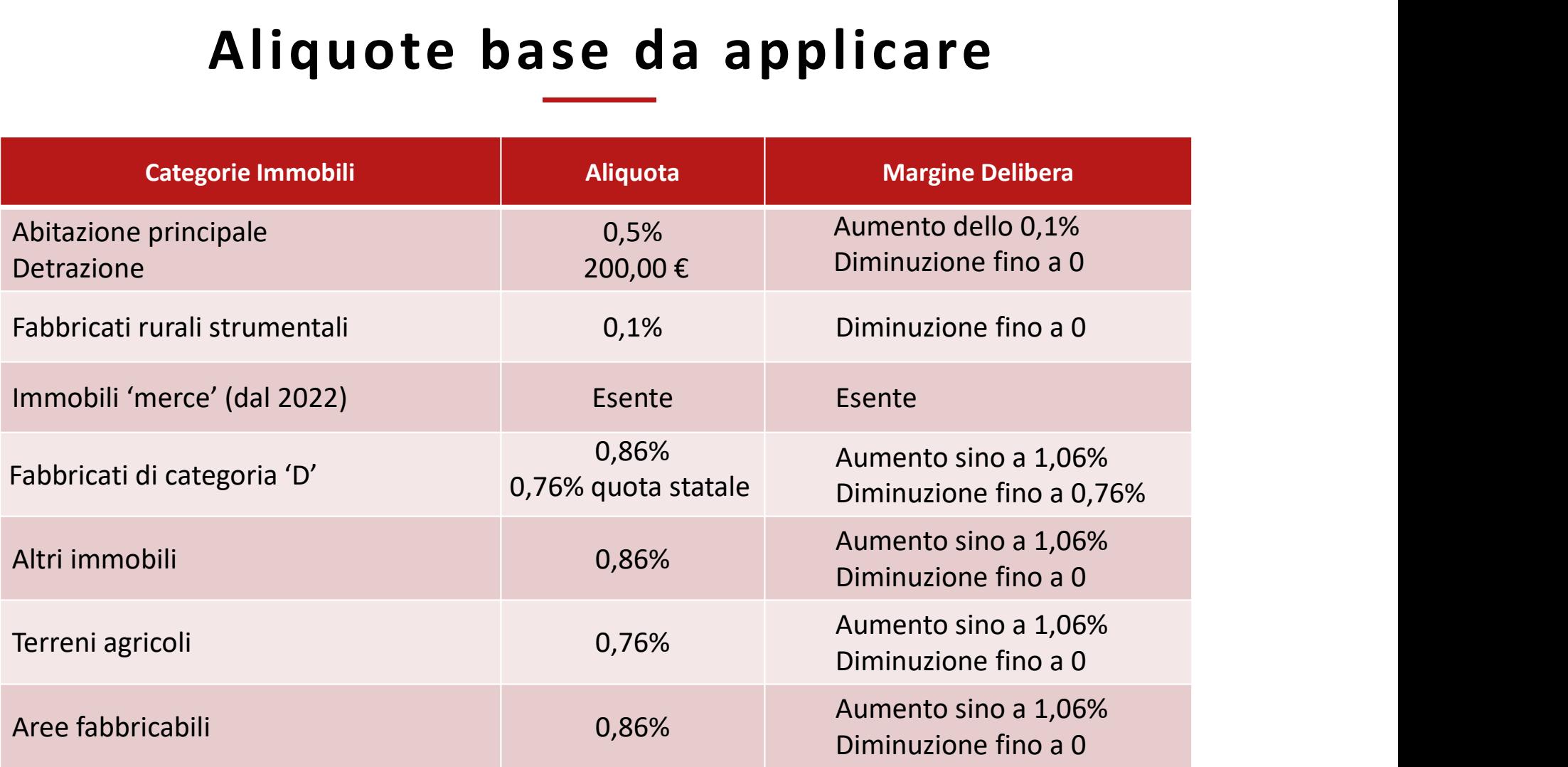

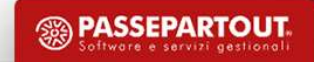

### Delibere comunali

**Delibere comunali<br>
Comma 767:** Le aliquote IMU ed i regolamenti, per l'anno di imposta in questione, sono da<br>
considerarsi validi solo dopo essere stati pubblicati sul sito ufficiale del Dipartimento delle Finanze del<br>
Ai **Delibere comunalie:**<br>
Comma 767: Le aliquote IMU ed i regolamenti, per l'anno di imposta in questione, sono da<br>
considerarsi validi solo dopo essere stati pubblicati sul sito ufficiale del Dipartimento delle Finanze del<br> **Delibere comunalistero dell'economia**<br>
Comma 767: Le aliquote IMU ed i regolamenti, per l'anno di imposta in questione, sono da<br>
considerarsi validi solo dopo essere stati pubblicati sul sito ufficiale del Dipartimento de

Ai fini della pubblicazione, il comune è tenuto a inserire il prospetto delle aliquote di cui al comma 757 e il testo del regolamento, entro il termine perentorio del 14 ottobre dello stesso anno, nell'apposita sezione del Portale del federalismo fiscale.

In caso di mancata pubblicazione entro il 28 ottobre, si applicano le aliquote e i regolamenti vigenti nell'anno precedente.

7

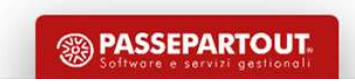

### Delibere comunali

http://www1.finanze.gov.it/finanze2/dipartimentopolitichefiscali/fiscalitalocale/IUC\_newDF/sceltaregione.htm

**Delibere comunali**<br>E' possibile utilizzare il servizio di consultazione delle delibere presso il sito ufficiale del Ministero delle Finanze:<br>http://www1.finanze.gov.it/finanze2/dipartimentopolitichefiscali/fiscalitalocale  $\mathbf{E}'$  possibile utilizzare il servizio di consultazione delle delibere presso il sito ufficiale del Ministero delle Finanze:<br>
http://www.f.finanze.gov.it/finanze2/dipartimentopolitichefiscali/fiscalitalocale/IUC newDF/ E' possibile utilizzare il servizio di consultazione delle delibere presso il sito ufficiale del Ministero delle Finanze:<br>
http://www.f.finanze.gov.it/finanze?/dipartimentopolitichefiscali/fiscalitalocale/IUC newDF/scelta **be libere comunalista della consultative della della consultative della dell'organisme della dell'interno del sito, indicando la denominazione del comune interessato e l'anno<br>
una pagina in cui ricercare le delibere di a** 

Qualora non siano presenti le delibere occorre tornare indietro e selezionare l'anno di delibera precedente.

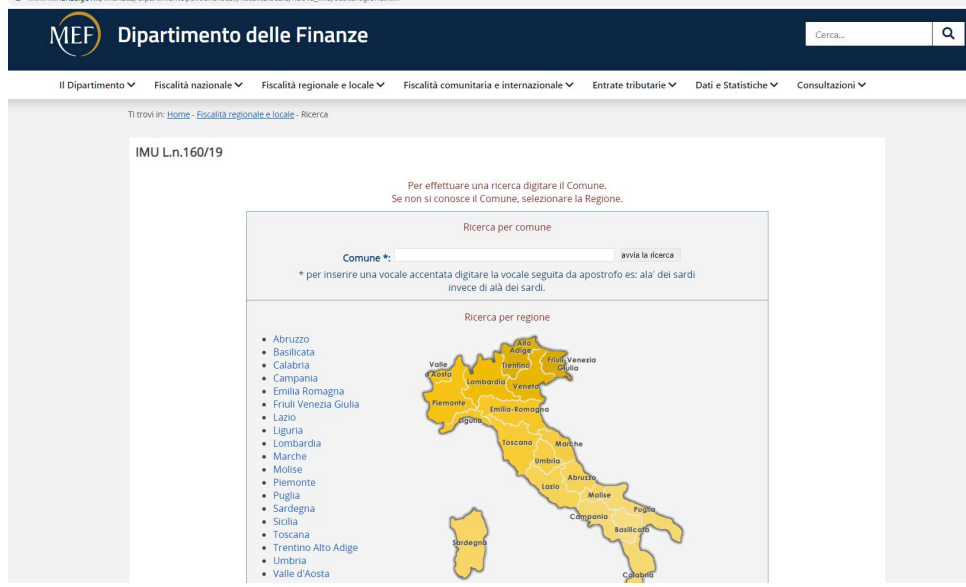

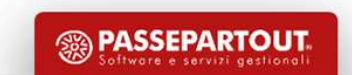

### Banca dati fornita da Passepartout

All'interno di Passcom, nel menù Fiscali > Dichiarativi > Tabelle modelli Redditi > Anagrafiche standard > Comuni/aliquote IMU, è presente la Banca Dati delle aliquote fornite da Passepartout.

La tabella contiene i dati per il calcolo dell'acconto e del saldo.

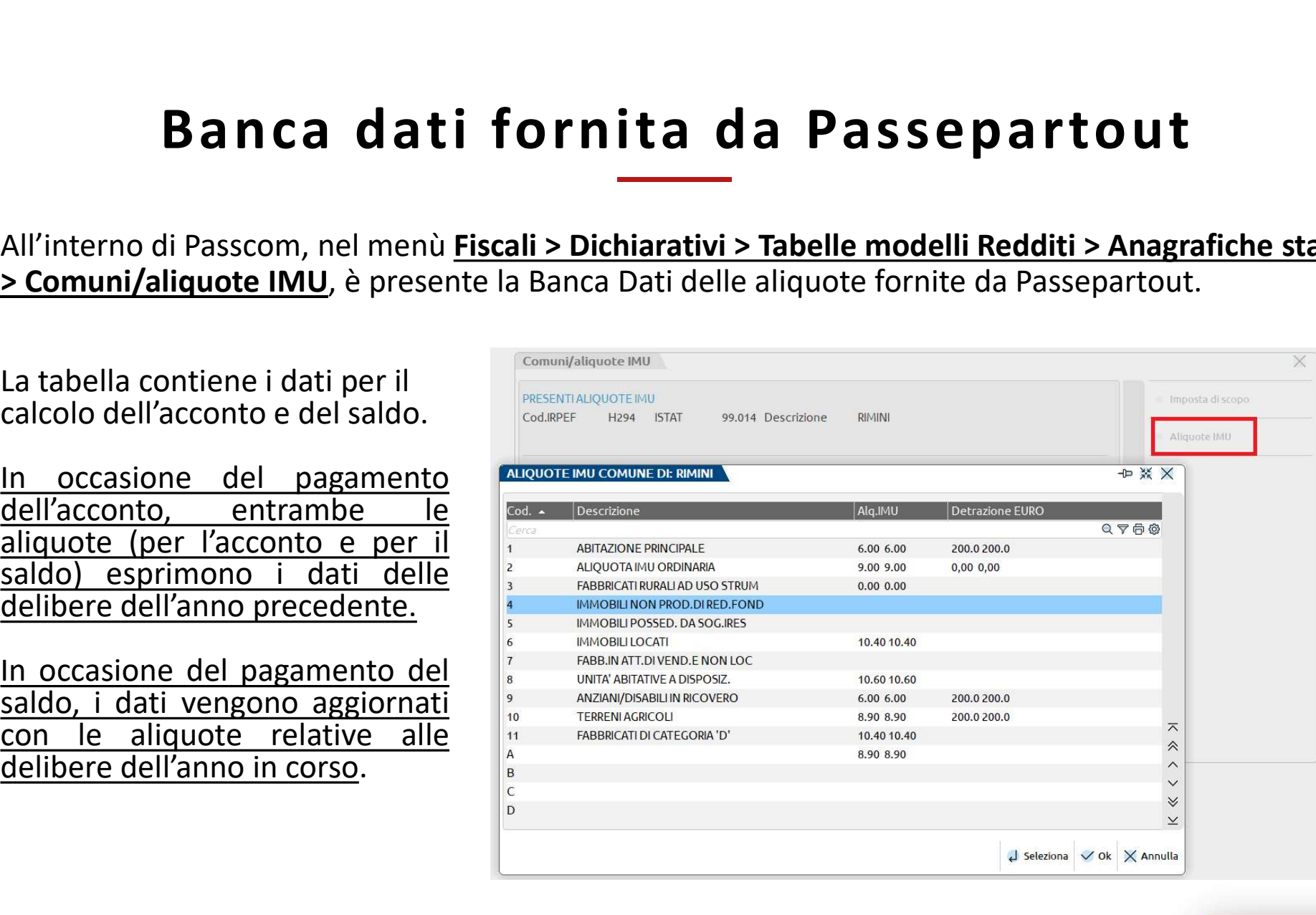

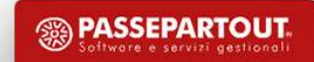

# Modifica delle aliquote in tabella

Dato che l'acconto si versa sulla base delle aliquote dell'anno precedente (saldo), tendenzialmente non è necessario agire sulla tabella delle aliquote IMU.

Se si decide di effettuare i calcoli IMU con le aliquote e detrazioni dell'anno in corso occorre:

- Accedere alla tabella Comuni/aliquote IMU (Fiscali > Esclusione/Esenzione ai fini IMU Dichiarativi > Tabelle modelli  $Comuni/aliquote IMU$  –  $\mathbb{R}$   $\mathbb{R}$   $\$ selezionare il comune in questione dispostratore e premere Aliquote IMU [F8]
- Selezionare l'aliquota interessata e premere Azzera collegamento [F8] per rimuovere il collegamento alla banca dati e poter modificare **de la provincial de la postezia de la provincia de la provincia de la provincia** l'aliquota
- La modifica dell'aliquota va fatta sia nella sezione acconto che saldo

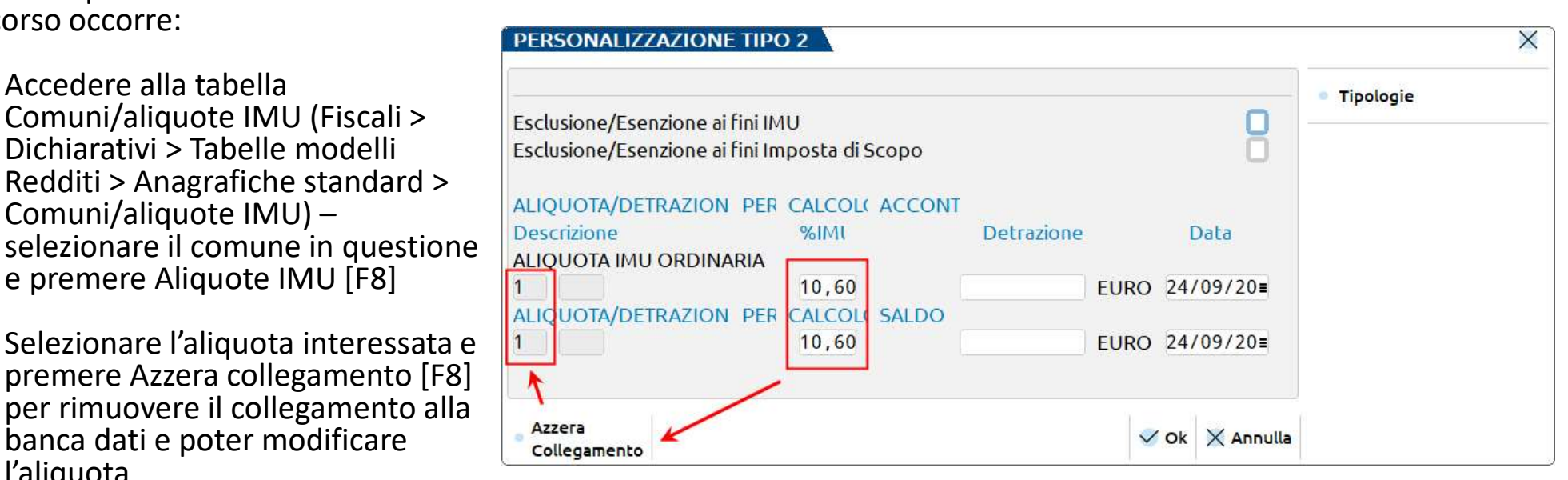

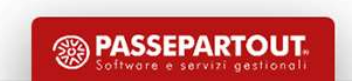

### Modifica delle aliquote in tabella

Qualora sia necessario creare un'aliquota IMU personalizzata e la si desidera agganciare alla Banca Dati di Passepartout, occorre utilizzare il pulsante Tipologie [F7].

Per attivare il pulsante, posizionarsi sul campo dell'aliquota in acconto.

Ripetere l'operazione anche per l'aliquota a saldo.

A codifica avvenuta all'interno del terreno/fabbricato indicare il codice aliquota da utilizzare per il calcolo IMU.

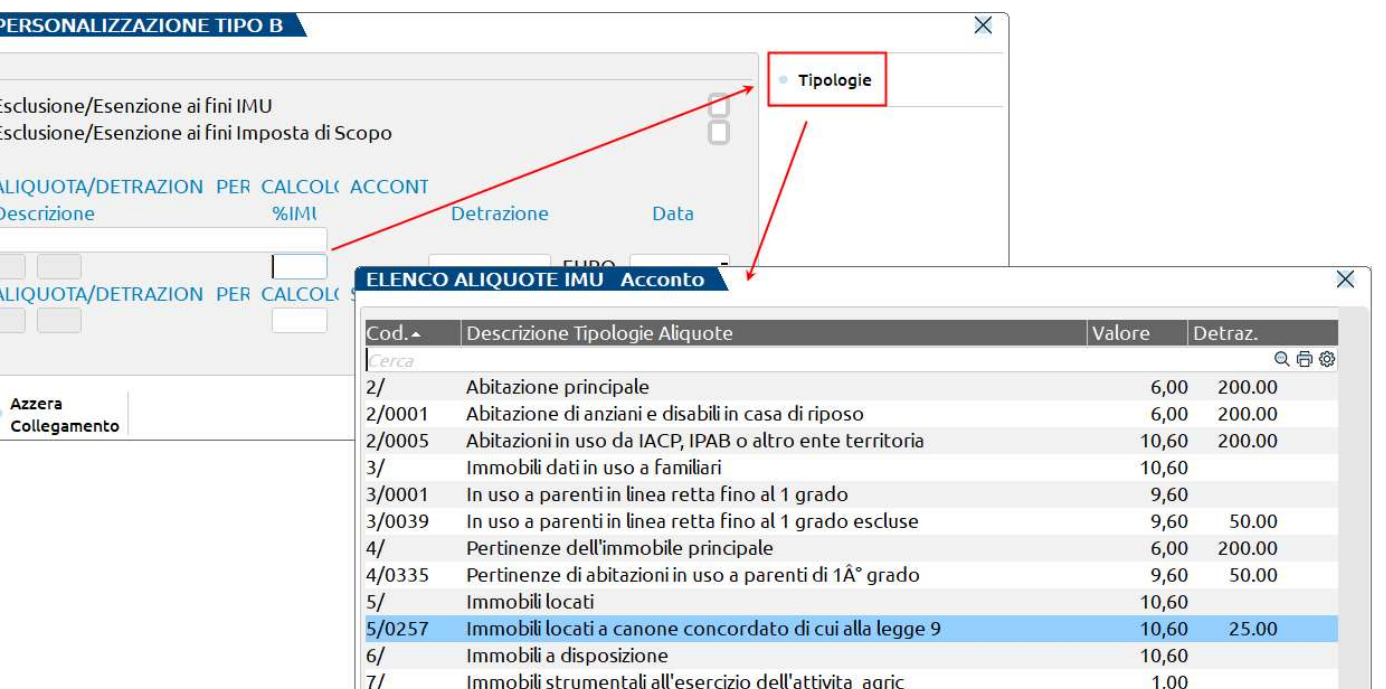

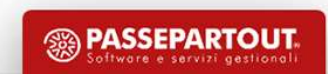

### Personalizzazione di un comune

Quando si ha necessità di modificare o inserire nuove aliquote IMU, non è necessario creare un comune

**Personalizzazione di un comun<br>
Quando si ha necessità di modificare o inserire nuove aliquote IMU, non è necessi<br>
personalizzato. Tutte le modifiche sono editabili dalla tabella standard.<br>
La codifica di un comune persona** La codifica di un comune personalizzato (Fiscali > Dichiarativi > Tabelle modelli Redditi > Anagrafiche personalizzate > Comuni/aliquote IMU) è necessaria solo per modificare l'anagrafica del comune oppure uno dei parametri presenti in tabella.

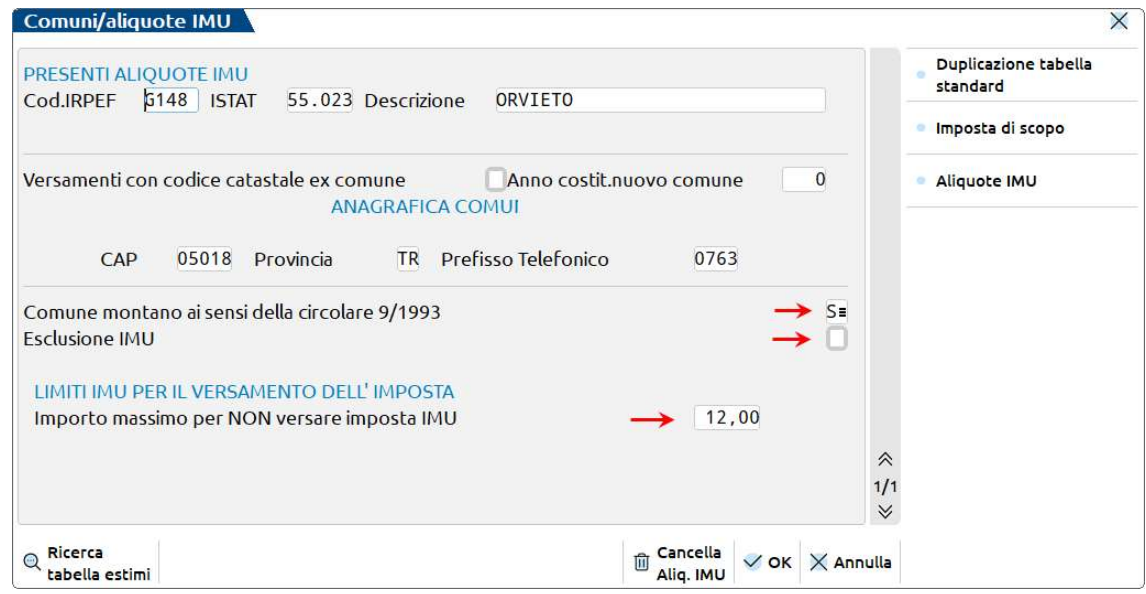

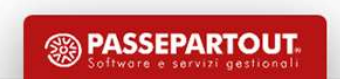

### Verifica delle aliquote in tabella

Verifica delle aliquote in tabella<br>Per la pianificazione degli interventi da effettuare nelle tabelle e per verificare la corrispondenza delle<br>aliquote con le delibere comunali, si può utilizzare la stampa di servizio List Verifica delle aliquote in tabella<br>Per la pianificazione degli interventi da effettuare nelle tabelle e per verificare la corrispondenza delle<br>presente nel menù Fiscali > Dichiarativi > Redditi XXXXX > Versamenti IMU.<br> **Ex** 

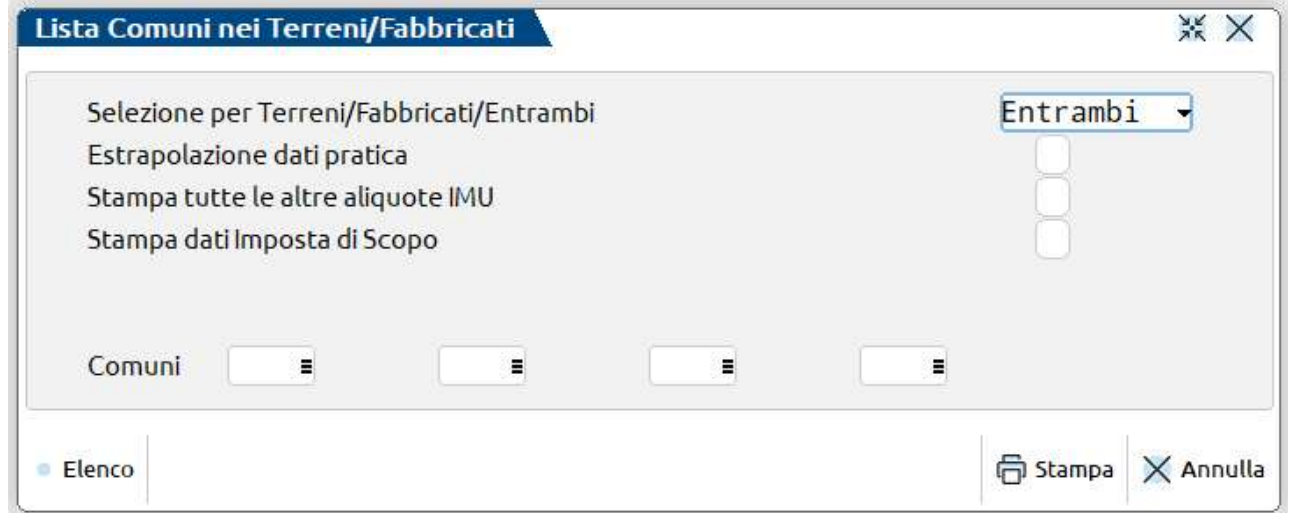

Si consiglia di impostare i parametri di selezione includendo tutte le aliquote IMU, comprese quelle inserite dall'utente (parametro «Stampa tutte le altre aliquote IMU»).

### Come si calcola l'acconto

**Come si calcola l'acconto<br>
Per l'acconto IMU la normativa vigente (comma 762) dispone:<br>
«...i soggetti passivi effettuano il versamento dell'imposta dovuta al comune per l'anno in corso in «...i<br>
rate, scadenti la prima i Come si calcola l'acconto**<br>
Per l'acconto IMU la normativa vigente (comma 762) dispone:<br>
«…i soggetti passivi effettuano il versamento dell'imposta dovuta al comune per l'anno in corso in due<br>
rate, scadenti la prima il 1 **Come si calcola l'acconto**<br>Per l'acconto IMU la normativa vigente (comma 762) dispone:<br>«...i soggetti passivi effettuano il versamento dell'imposta dovuta al comune per l'anno in corso in due<br>contribuente provvedere al v **Come si calcola l'acconto**<br>
Per l'acconto IMU la normativa vigente (comma 762) dispone:<br>
«...i soggetti passivi effettuano il versamento dell'imposta dovuta al comune per l'anno in corso in due<br>
rate, scalenti la prima i **Come si calcola l'acconto**<br>
Per l'acconto IMU la normativa vigente (comma 762) dispone:<br>
«...i soggetti passivi effettuano il versamento dell'imposta dovuta al comune per l'anno in corso in due<br>
rate, scadenti la prima il **Come si calcola l'acconto**<br>
Per l'acconto IMU la normativa vigente (comma 762) dispone:<br>
«...i soggetti possivi effettuono il versamento dell'imposto dovuto al comune per l'anno in corso in due<br>
contribuente provvedere al **Come si calcola l'acconto**<br>
Per l'acconto IMU la normativa vigente (comma 762) dispone:<br>
«...i soggetti possivi effettuano il versamento dell'imposta dovuta al comune per l'anno in corso in due<br>
contribuente provvedere al **COME Si Calcola l'acconto IND**<br>
Per l'acconto IMU la normativa vigente (comma 762) dispone:<br>
«...i soggetti passivi effettuano il versamento dell'imposta dovuta al comune per l'anno in corso in due<br>
contribuente provvede **EXECT DE ST CATEOTA T ACCOTTLO**<br>
Per l'acconto IMU la normativa vigente (comma 762) dispone:<br> *«...i soggetti possivi effettuano il versamento dell'imposta dovuta al comune per l'anno in corso in due<br>
crate, scadenti la p* Per l'acconto IMU la normativa vigente (comma 762) dispone:<br> *«...i soggetti passivi effettuano il versamento dell'imposta dovuta al comune per l'anno in corso in due<br>
rate, scadenti la prima il 16 giugno e la seconda il 1* Per l'acconto IMU la normativa vigente (comma 762) dispone:<br>
«...i soggetti possivi effettuano il versamento dell'imposta dovuta al comune per l'anno in corso in due<br>
contribuente provvedere al versamento dell'imposta comp «...i soggetti passivi effettuano il versamento dell'imposta dovuta<br>rate, scadenti la prima il 16 giugno e la seconda il 16 dicembre.<br>contribuente provvedere al versamento dell'imposta complessiva<br>annuale, da corrispondere rate, scadenti la prima il 16 giugno e la seconda il 16 dicembre. Resta in ogni caso nella facoltà del<br>contribuente provvedere al versamento dell'imposta complessivamente dovuta in un'unica soluzione<br>annuale, da corrispond

contribuente provvedere al versamento dell'imposta complessivamente dovuta in un'unica soluzione<br>annuale, da corrispondere entro il 16 giugno. <u>Il versamento della prima rata è pari all'imposta dovuta<br>per il **primo semestr</u>** 

**Calcolo acconto**<br>All'interno del dichiarativo di Passepartout, l'IMU viene gestita e calcolata nel quadro «Gestione<br>Immobili (90)».<br>Può essere richiamata i due differenti modi. **Calcolo ace**<br>All'interno del dichiarativo di Passepartout, l'IMU vie<br>immobili (90)».<br>Nel quadro è possibile gestire: terreni, fabbricati, versar<br>Può essere richiamata i due differenti modi. Calcolo acconto<br>All'interno del dichiarativo di Passepartout, l'IMU viene gestita e calcolata nel quadro «Gestione<br>immobili (90)».<br>Può essere richiamata i due differenti modi.<br>1. Dall'elenco della scelta delle pratiche **Calcolo acconto**<br>All'interno del dichiarativo di Passepartout, l'IMU viene gestita e calcolata nel<br>Immobili (90)».<br>Nel quadro è possibile gestire: terreni, fabbricati, versamenti IMU, relative deleghe f<br>Può essere richiam **Calcolo acconto**<br>
All'interno del dichiarativo di Passepartout, l'IMU viene gestita e calcolata<br>
immobili (90)».<br>
Nel quadro è possibile gestire: terreni, fabbricati, versamenti IMU, relative dele;<br>
Può essere richiamata

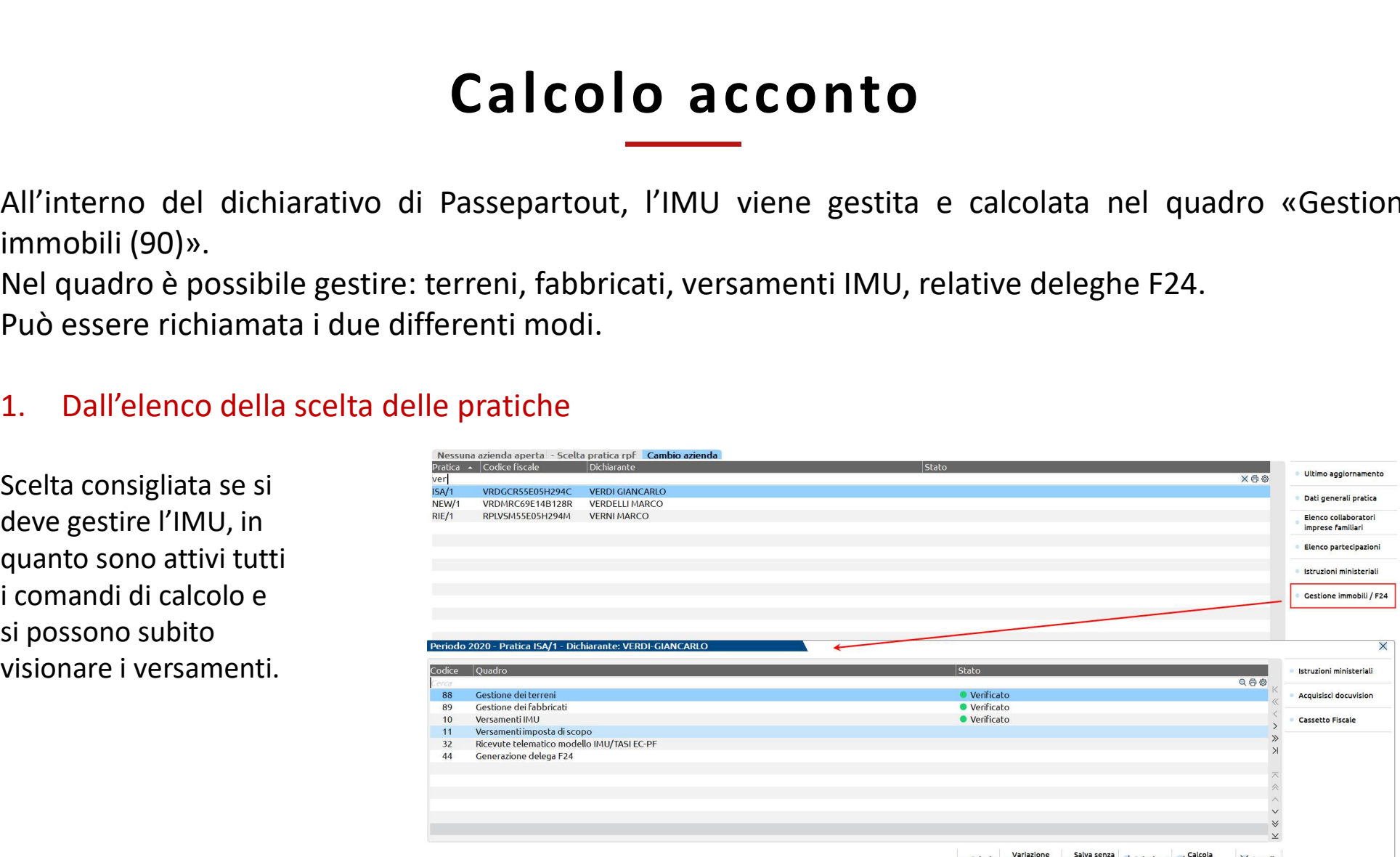

 $\bullet$  Calcolo stato quadro uscire al Seleziona  $\checkmark$  Calcola  $\checkmark$  Annulla

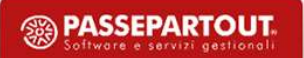

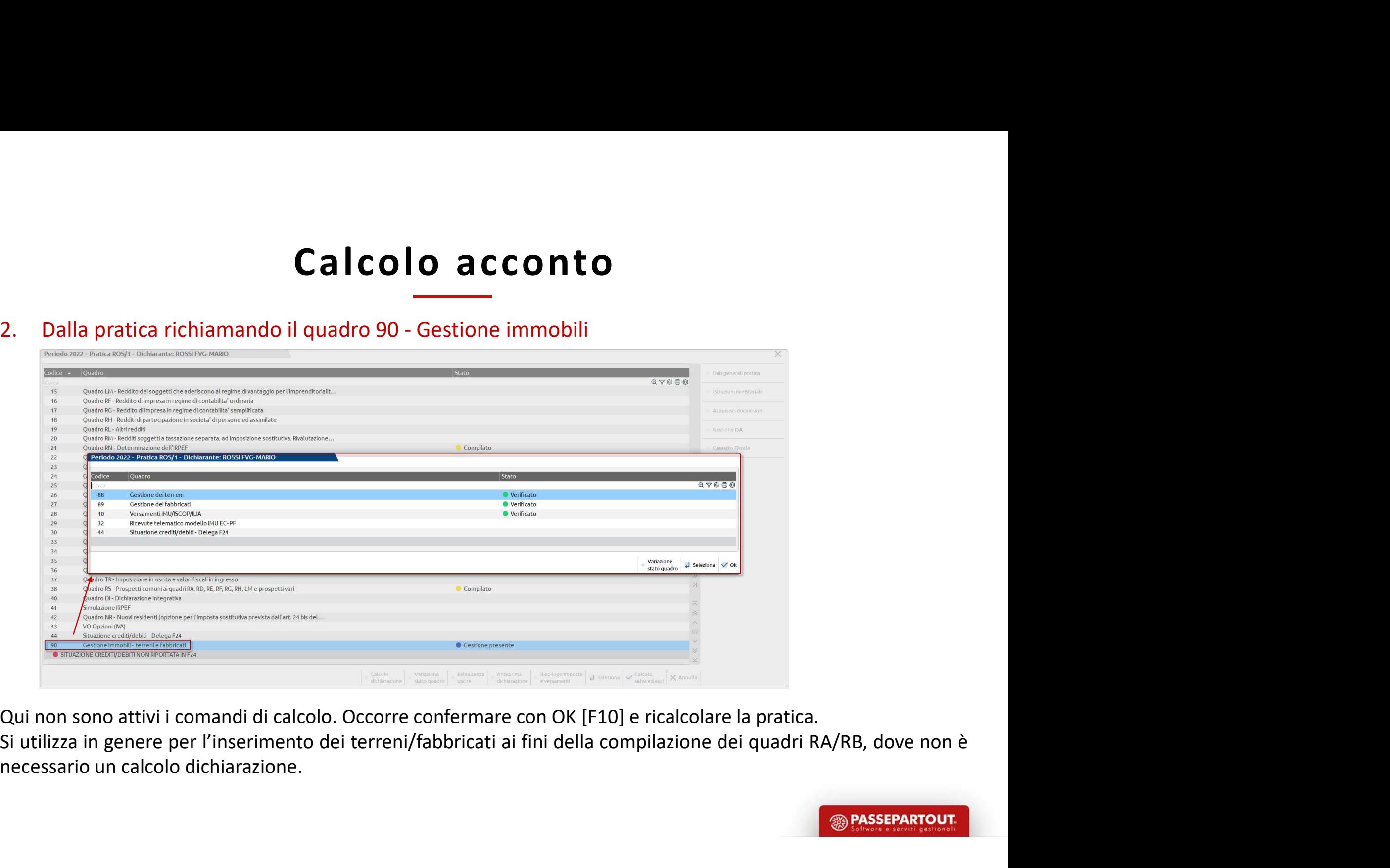

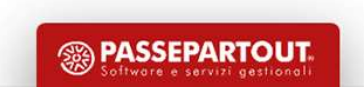

Richiamando i terreni/fabbricati all'interno del quadro di Gestione Immobili, viene visualizzata un'apposita videata per il calcolo IMU.

A video vengono mostrati i dati inerenti al calcolo dell'acconto e del saldo.

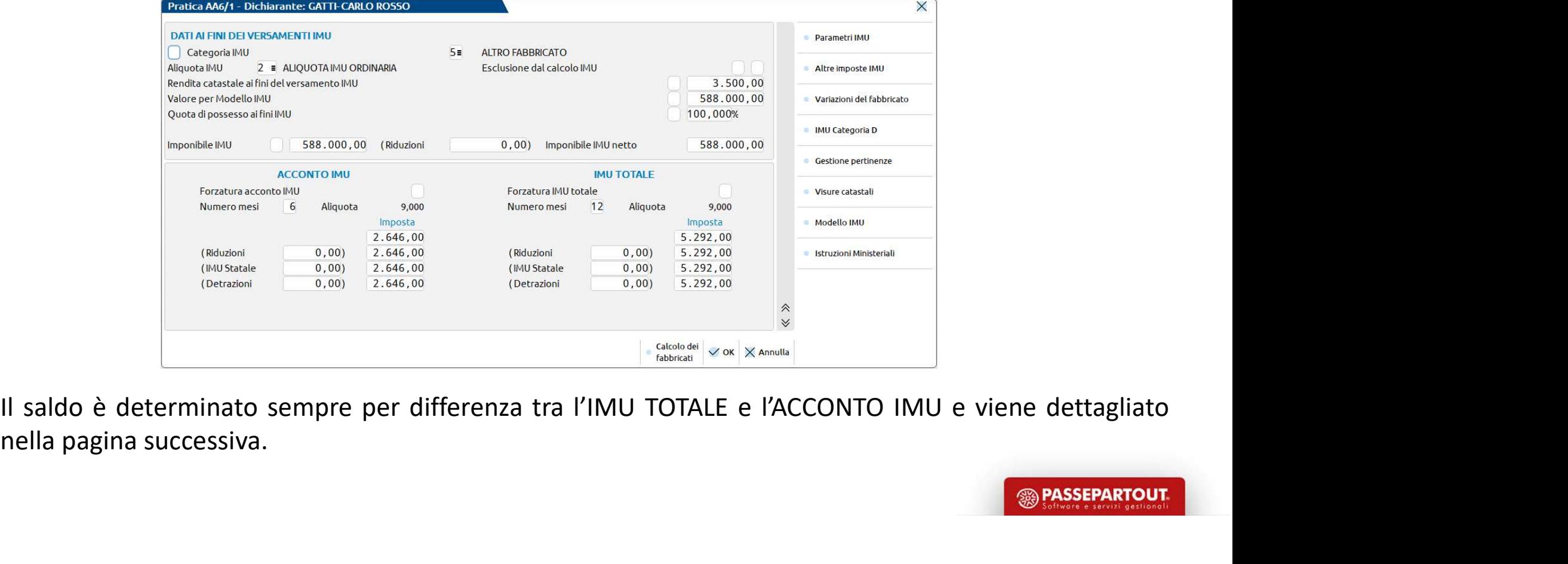

nella pagina successiva.<br>17

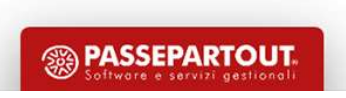

Calcolo acconto<br>
Calcolo acconto<br>
CATEGORIA IMU E ALIQUOTE APPLICATE<br>
Il programma attribuisce automaticamente una categoria IMU ad ogni immo<br>
IMU, l'aliquota da applicare segue il seguente schema: Calcolo acconto<br>
Il programma attribuisce automaticamente una categoria IMU ad ogni immobile. In base alle categorie<br>
Il programma attribuisce automaticamente una categoria IMU ad ogni immobile. In base alle categorie<br>
Il

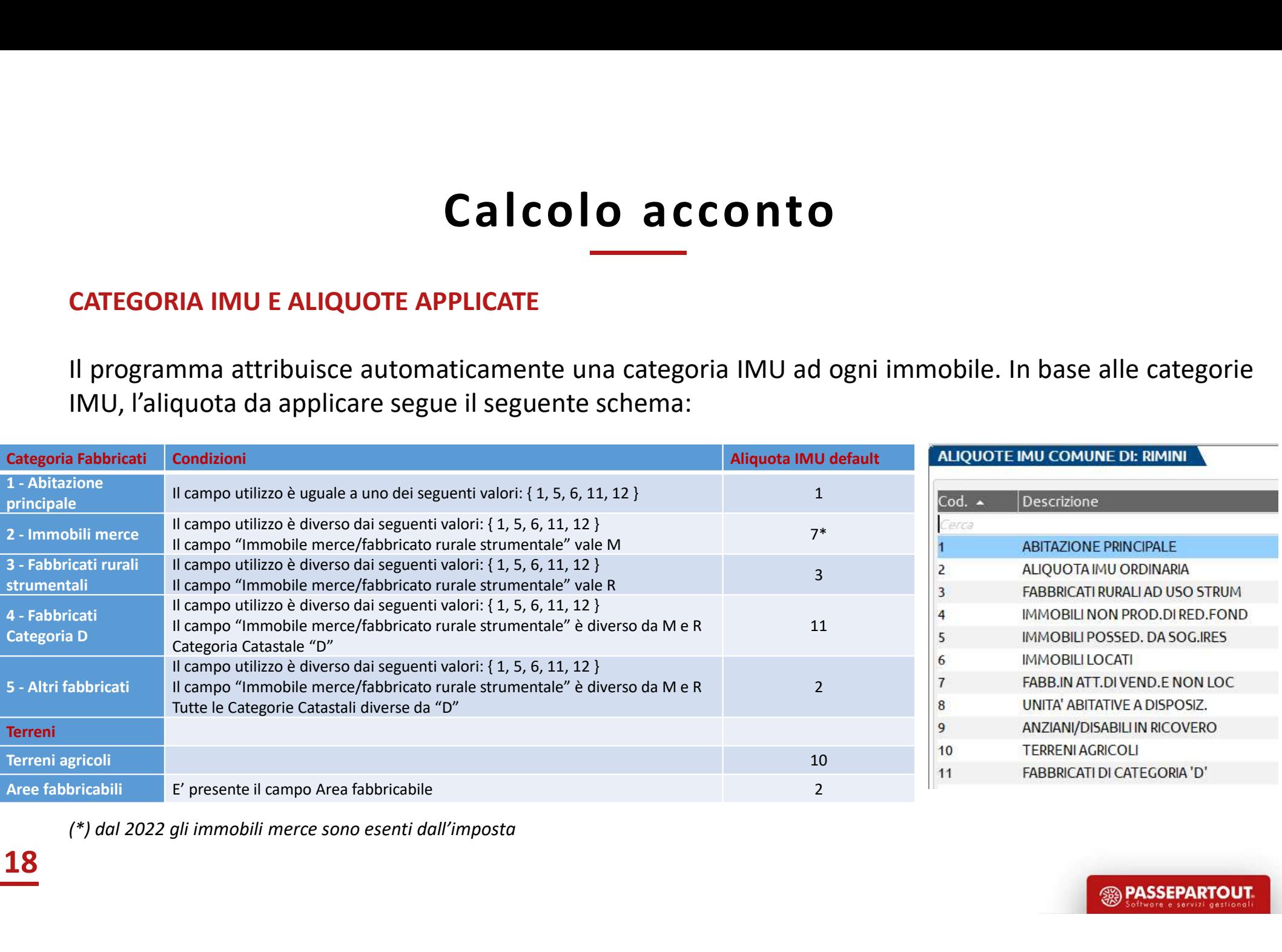

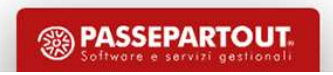

Calcolo acconto<br>
Categoria IMU e Aliquote Applicate<br>
A fronte di una determinata categoria IMU, un codice aliquota attribu<br>
programma (1, 2, 3, 7, 10, 11) può essere modificato solo con un codice aliquota **Calcolo acconto**<br> **CATEGORIA IMU E ALIQUOTE APPLICATE**<br>
A fronte di una determinata categoria IMU, un codice aliquota attribuito automaticamente dal<br>
programma (1, 2, 3, 7, 10, 11) può essere modificato solo con un codice **Calcolo acconto**<br> **CATEGORIA IMU E ALIQUOTE APPLICATE**<br>
A fronte di una determinata categoria IMU, un codice aliquota attribuito automaticamente dal<br>
programma (1, 2, 3, 7, 10, 11) può essere modificato solo con un codice **Calcolo**<br> **CATEGORIA IMU E ALIQUOTE APPLICATE**<br>
A fronte di una determinata categoria IMU, u<br>
programma (1, 2, 3, 7, 10, 11) può essere modifica<br>
9, A ...Z).<br>
Esempio:<br>
• I fabbricati di categoria catastale D sono **CAICOIO ACCONTO**<br> **CATEGORIA IMU E ALIQUOTE APPLICATE**<br>
A fronte di una determinata categoria IMU, un codice aliquota attribuito automaticamente dal<br>
programma (1, 2, 3, 7, 10, 11) può essere modificato solo con un codic **Calcolo acconto**<br>
FEGORIA IMU E ALIQUOTE APPLICATE<br>
Fronte di una determinata categoria IMU, un codice aliquota attribuito automaticamente dal<br>
gramma (1, 2, 3, 7, 10, 11) può essere modificato solo con un codice aliquota **CATEGORIA IMU E ALIQUOTE APPLICATE**<br>
A fronte di una determinata categoria IMU, un codice aliquota attribuito automaticamente dal<br>
programma (1, 2, 3, 7, 10, 11) può essere modificato solo con un codice aliquota different Example 1 and determinata categoria IMU, un codice aliquota attribuito automaticamente dal gramma (1, 2, 3, 7, 10, 11) può essere modificato solo con un codice aliquota differente (4, 5, 6, 8, \....Z).<br>
Il fabbricati di c

Esempio:

- In tutti i casi si potrà però indicare un'aliquota personalizzata, ad esempio A.<br>
In tutti i casi si potrà però indicare un'aliquota personalizzata, ad esempio:<br>
 I fabbricati di categoria catastale D sono classificati co
- 

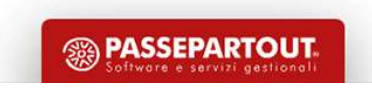

Calcolo acconto<br>
Categoria impuesta de aliquote applicate<br>
A volte può essere necessario forzare la categoria IMU per gestire casi partic<br>
Esempio:

Esempio:

**Calcolo acconto**<br>
Caregoria IMU e ALIQUOTE APPLICATE<br>
A volte può essere necessario forzare la categoria IMU per gestire casi particolari.<br>
Esempio:<br>
Idue coniugi possiedono entrambi un'abitazione principale all'interno d Calcolo acconto<br>
CATEGORIA IMU E ALIQUOTE APPLICATE<br>
A volte può essere necessario forzare la categoria IMU per gestire casi particolari.<br>
Esempio:<br>
due coniugi possiedono entrambi un'abitazione principale all'interno dell **Calcolo acconto**<br> **CATEGORIA IMU E ALIQUOTE APPLICATE**<br>
A volte può essere necessario forzare la categoria IMU per gestire casi particolari.<br>
Esempio:<br>
IMU, solo una delle due abitazioni può essere esente e l'altra deve fabbricato.

In questo caso nel fabbricato si lascerà utilizzo 1 in prima pagina e la categoria IMU dovrà essere fabbricato, al posto del valore 1 Esempio:<br>
due coniugi possiedono entrambi un'abitazione<br>
IMU, solo una delle due abitazioni può esse<br>
fabbricato.<br>
languesto caso nel fabbricato si<br>
lascerà utilizzo 1 in prima pagina<br>
e la categoria IMU dovrà essere<br>
for impostato dal programma

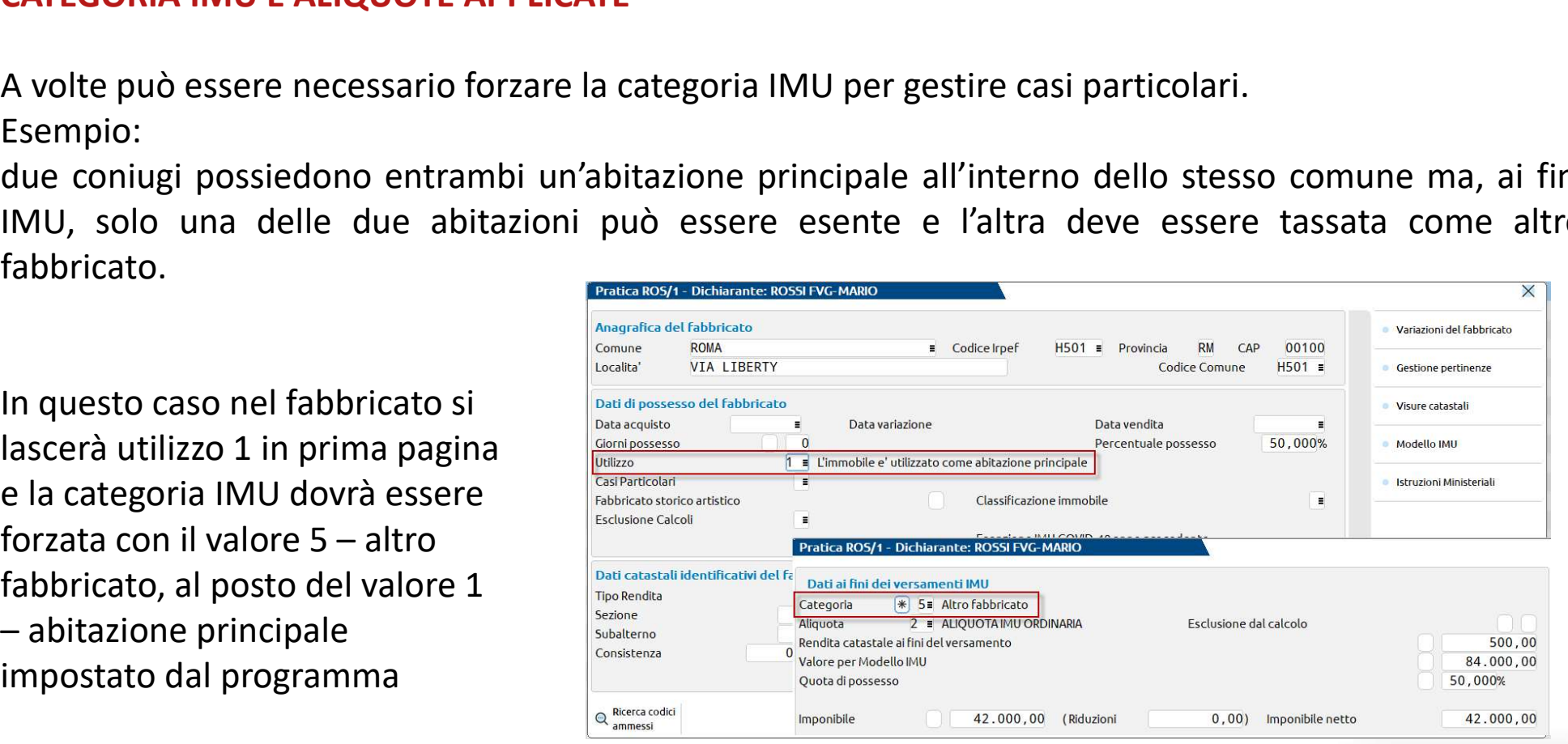

### ALIQUOTE APPLICATE

**Calcolo acconto**<br>Se nella tabella Aliquote IMU del comune interessato non è presente una delle aliquote richiamate<br>nella gestione terreni/fabbricati, il programma applica automaticamente le aliquote di base stabilite<br>dall Calcolo acconto<br>Aliquote Applicate<br>Se nella tabella Aliquote IMU del comune interessato non è presente una delle aliquote richiamate<br>nella gestione terreni/fabbricati, il programma applica automaticamente le aliquote di ba **Calcolo and Calcolo AD**<br> **Calcolo AD**<br>
Se nella tabella Aliquote IMU del comune interess<br>
nella gestione terreni/fabbricati, il programma app<br>
dalla normativa.<br>
Aliquota ridotta Abitazione Principale<br>
Aliquota ridotta Abi

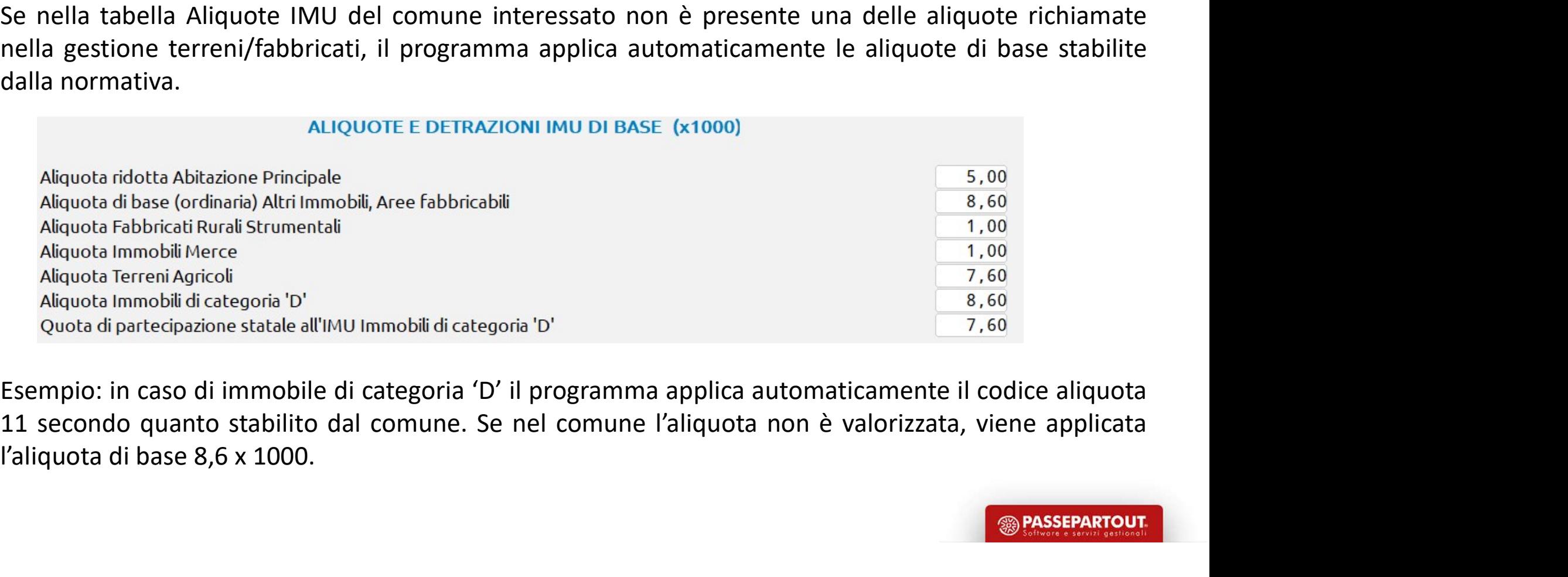

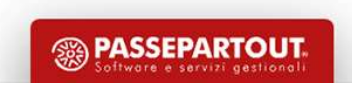

**Calcolo accont**<br> **PARAMETRI IMU [F3]**<br>
Tasto che si trova nella pagina relativa al calcolo IMU, abilita unidicazioni che modificano il calcolo dell'imposta in base alle dopo ad esclusiva indicazione manuale da parte dell' **Calcolo acconto**<br> **Calcolo acconto**<br> **PARAMETRI IMU [F3]**<br>
Tasto che si trova nella pagina relativa al calcolo IMU, abilita un prospetto in cui sono disponibili delle<br>
indicazioni che modificano il calcolo dell'imposta in **Calcolo acconto**<br> **Example 18 PARAMETRI IMU [F3]**<br>
Tasto che si trova nella pagina relativa al calcolo IMU, abilita un prospetto in cui sono disponibili delle<br>
indicazioni che modificano il calcolo dell'imposta in base al **Calcolo acconto**<br> **Example 1888 PARAMETRI IMU [F3]**<br>
Tasto che si trova nella pagina relativa al calcolo IMU, abilita un prospetto in cui sono disponibili delle<br>
<u>indicazioni che modificano il calcolo dell'imposta in base</u> **Calcolo acconto**<br> **Video Calcolo MU, abilita un prospetto in contrary and the modificano il calcolo dell'imposta in base alle disposizioni norrisono ad esclusiva indicazione manuale da parte dell'utente per ottenere in co** 

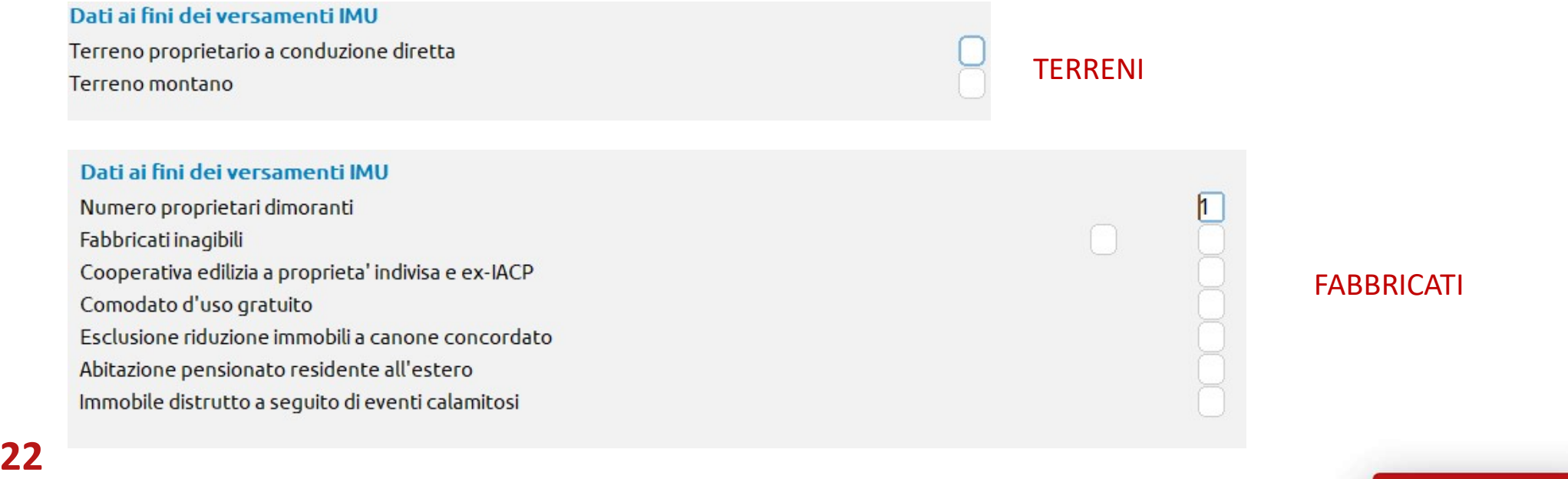

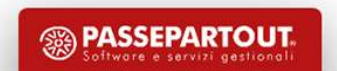

**Calcolo acconto**<br>ALTRE IMPOSTE IMU [F5]<br>Abilita un prospetto in cui sono riportati nel dettaglio il calcolo della<br>Categoria D) e l'eventuale imposta di scopo (solo se il comune la pre Calcolo acconto<br>ALTRE IMPOSTE IMU [F5]<br>Abilita un prospetto in cui sono riportati nel dettaglio il calcolo della quota statale (solo per immobili di<br>Categoria Di el Peventuale imposta di scopo (solo se il comune la prevede

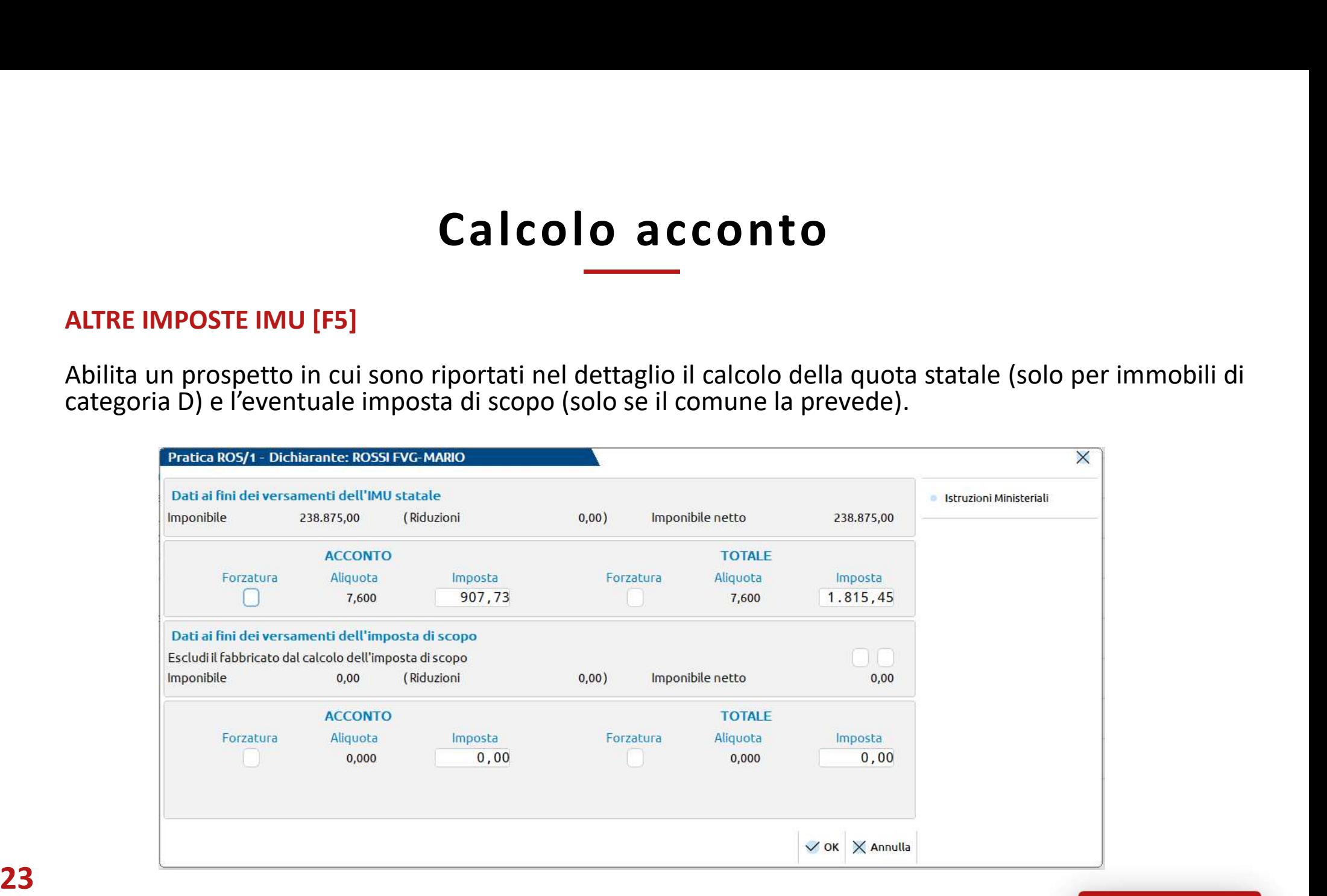

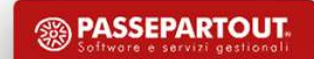

### TOTALI IMU

Calcolo acconto<br>
La penultima videata di gestione dei terreni/fabbricati rappresenta il calcolo dell'imposta suddiviso per<br>
acconto (determinato con le aliquote delle delibere dell'anno precedente) e l'imposta per il saldo Ecolo Calicolo dell'imposta suddiviso per<br>acconto (determinato con le aliquote delle dell'anno precedente) e l'imposta suddiviso per<br>accolo (determinato con le aliquote delle delibere dell'anno precedente) e l'imposta per Calcolata in base all'intera in posta sottratto l'acconto dell'imposta suddiviso in acconto (determinato con le aliquote delle delibere dell'anno precedente) e l'imposta suddiviso in acconto (determinato con le aliquote de

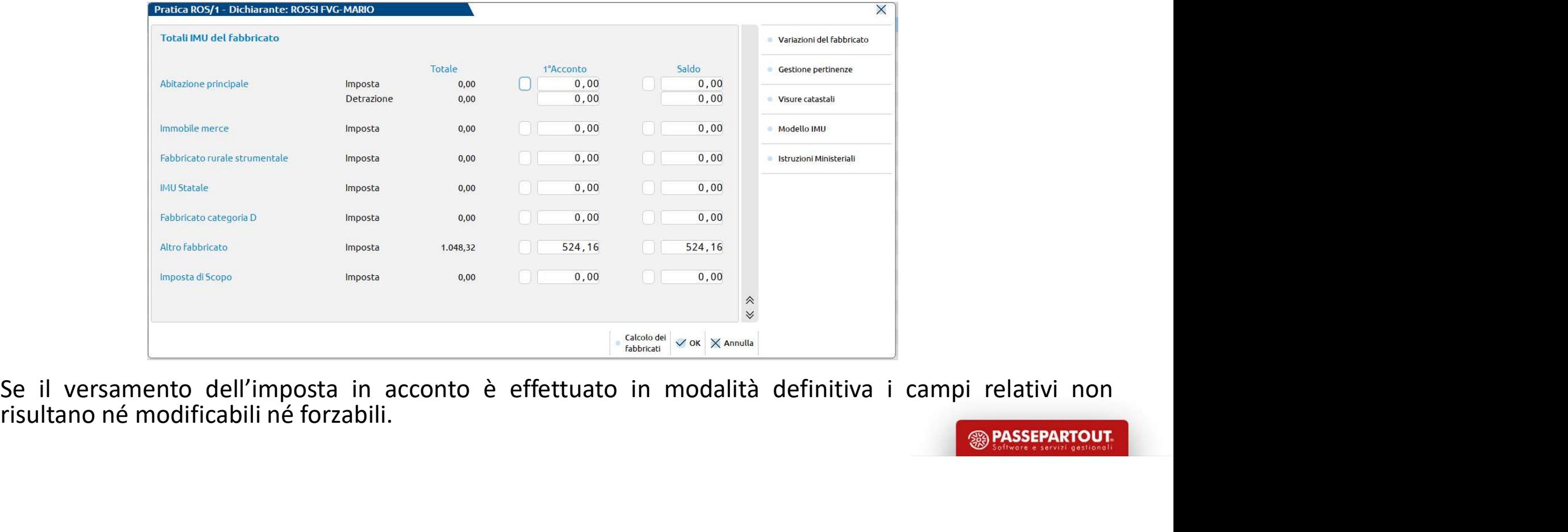

Se il versamento dell'imposta in acconto è effettuato in modalità definitiva i campi relativi non<br>24 risultano né modificabili né forzabili.

Calcolo acconto<br>IMU IN CASO DI VARIAZIONE IMMOBILE<br>Se l'immobile subisce una variazione, l'IMU viene calcolata solo nelle sche<br>imposta, cioè quelle in cui risulta almeno un mese di possesso nell'anno corr Se l'immobile subisce una variazione, l'IMU viene calcolata solo nelle schede valide ai fini di questa<br>Se l'immobile subisce una variazione, l'IMU viene calcolata solo nelle schede valide ai fini di questa<br>Esempi:<br>Esempi: Calcolo acconto<br>
imposta, cioè quelle in cui risulta almeno un mese di possesso nell'anno corrente.<br>
Se l'immobile subisce una variazione, l'IMU viene calcolata solo nelle schede valide ai fini di questa<br>
Esempi:<br>
• Fabbri **Calcolo acconto**<br>
• Filmmobile subisce una variazione, l'IMU viene calcolata solo nelle schede valide ai fini di questa<br>
imposta, cioè quelle in cui risulta almeno un mese di possesso nell'anno corrente.<br>
• Fabbricato va Galcolo acconto<br>
Se l'immobile subisce una variazione, l'IMU viene calcolata solo nelle schede valide ai fini di questa<br>
imposta, cioè quelle in cui risulta almeno un mese di possesso nell'anno corrente.<br>
Esempi:<br>
• Fabbri

Esempi:

- 
- 
- 

**Calcolo acconto**<br>Se l'immobile subisce una variazione, l'IMU viene calcolata solo nelle schede valide ai fini di questa<br>imposta, ciòè quelle in cui risulta almeno un mese di possesso nell'anno corrente.<br>Esempi:<br>• Fabbrica **IIN CASO DI VARIAZIONE IMMOBILE**<br>
I'immobile subisce una variazione, l'IMU viene calcolata solo nelle schede valide ai fini di questa<br>
oosta, cioè quelle in cui risulta almeno un mese di possesso nell'anno corrente.<br>
mpi: INU IN CASO DI VARIAZIONE IMMOBILE<br>
Se l'immobile subisce una variazione, l'IMU viene calcolata solo nelle schede valide ai fini di questa<br>
imposta, cioè quelle in cui risulta almeno un mese di possesso nell'anno corrente. Se l'immobile subisce una variazione, l'IMU viene calcolata solo nelle schede valide ai fini di questa<br>imposta, cioè quelle in cui risulta almeno un mese di possesso nell'anno corrente.<br>
Esempi:<br>
• Fabbricato variato il 10 Se l'immobile subisce una variazione, l'IMU vie<br>
imposta, cioè quelle in cui risulta almeno un mes<br>
Esempi:<br>
• Fabbricato variato il 10/07/2022. L'IMU vie<br>
• Gabbricato variato il 12/04/2023. L'IMU vien<br>
• Fabbricato varia La variazione potrebbe infatti avere comportato un passaggio da una categoria ad un'altra (esempio da bitanica)<br>
Esempi:<br>
• Fabbricato variato il 10/07/2022. L'IMU viene calcolata solamente nella scheda di variazione in<br>
• Esempi:<br>
• Fabbricato variato il 10/07/2022. L'IMU viene calcolata solamente n<br>
quanto il possesso nel 2022 si verifica in questa scheda;<br>
• Fabbricato variato il 12/04/2023. L'IMU viene calcolata per 3 mesi ne<br>
restanti 9

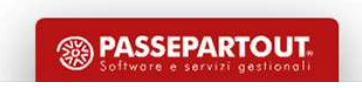

**Caratteristiche e particolari**<br> **ABITAZIONE PRINCIPALE E PERTINENZE**<br>
Come noto, le pertinenze sono immobili a servizio di un immobile adibito<br>
Ai fini IRPEF non vi è un limite riguardante l'indicazione delle pertinenze<br> Caratteristiche e particolarità IMU<br>ABITAZIONE PRINCIPALE E PERTINENZE<br>Come noto, le pertinenze sono immobili a servizio di un immobile adibito ad abitazione.<br>Ai fini IRPEF non vi è un limite riguardante l'indicazione dell **Caratteristiche e particolarità IMU**<br>ABITAZIONE PRINCIPALE E PERTINENZE<br>Come noto, le pertinenze sono immobili a servizio di un immobile adibito ad abitazione.<br>Ai fini IRPEF non vi è un limite riguardante l'indicazione de **Caratteristiche e particolarità IMU**<br>ABITAZIONE PRINCIPALE E PERTINENZE<br>Come noto, le pertinenze sono immobili a servizio di un immobile adibito ad abitazione.<br>Ai fini IRPEF non vi è un limite riguardante l'indicazione de **Caratteristiche e particolarità IMU**<br>ABITAZIONE PRINCIPALE E PERTINENZE<br>Come noto, le pertinenze sono immobili a servizio di un immobile adibito ad abitazione.<br>Ai fini IRPEF non vi è un limite riguardante l'indicazione de **Caratteristiche e particolarità IMU**<br> **ABITAZIONE PRINCIPALE E PERTINENZE**<br>
Come noto, le pertinenze sono immobili a servizio di un immobile adibito ad abitazione.<br>
Ali fini IRPEF non vi è un limite riguardante l'indicazi **Caratteristiche e particolarità IMU<br>
ABITAZIONE PRINCIPALE E PERTINENZE<br>
Come noto, le pertinenze sono immobili a servizio di un immobile adibito ad abitazione.<br>
Ai fini IRPEF non vi è un limite riguardante l'indicazione Caratteristiche e particolarità IMU**<br>
ABITAZIONE PRINCIPALE E PERTINENZE<br>
Come noto, le pertinenze sono immobile arvizio di un immobile adibito ad abitazione.<br>
Al fini IRPEF non vi è un limite riguardante l'indicazione de **Caratteristiche e particolarità IMU**<br>
ABITAZIONE PRINCIPALE E PERTINENZE<br>
Come noto, le pertinenze sono immobili a servizio di un immobile adibito ad abitazione.<br>
Ai fini IRPET non vi è un limite riguralante l'indicazione **ABITAZIONE PRINCIPALE E PERTINENZE**<br>
Come noto, le pertinenze sono immobili a servizio di un immobile adibito ad abitazione.<br>
Ai fini IRPEF non vi è un limite riguardante l'indicazione delle pertinenze; ai fini IMU invece **ABITAZIONE PRINCIPALE E PERTINENZE**<br>Come noto, le pertinenze sono immobili a servizio di un immobile adibito ad abitazione.<br>Ai fini IRPEF non vi è un limite riguardante l'indicazione delle pertinenze; ai fini IMU invece,

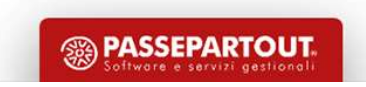

**Caratteristiche e particolari<br>ABITAZIONE PRINCIPALE E PERTINENZE**<br>Schema di collegamento abitazione – pertinenze e impostazione dell'esc IMU

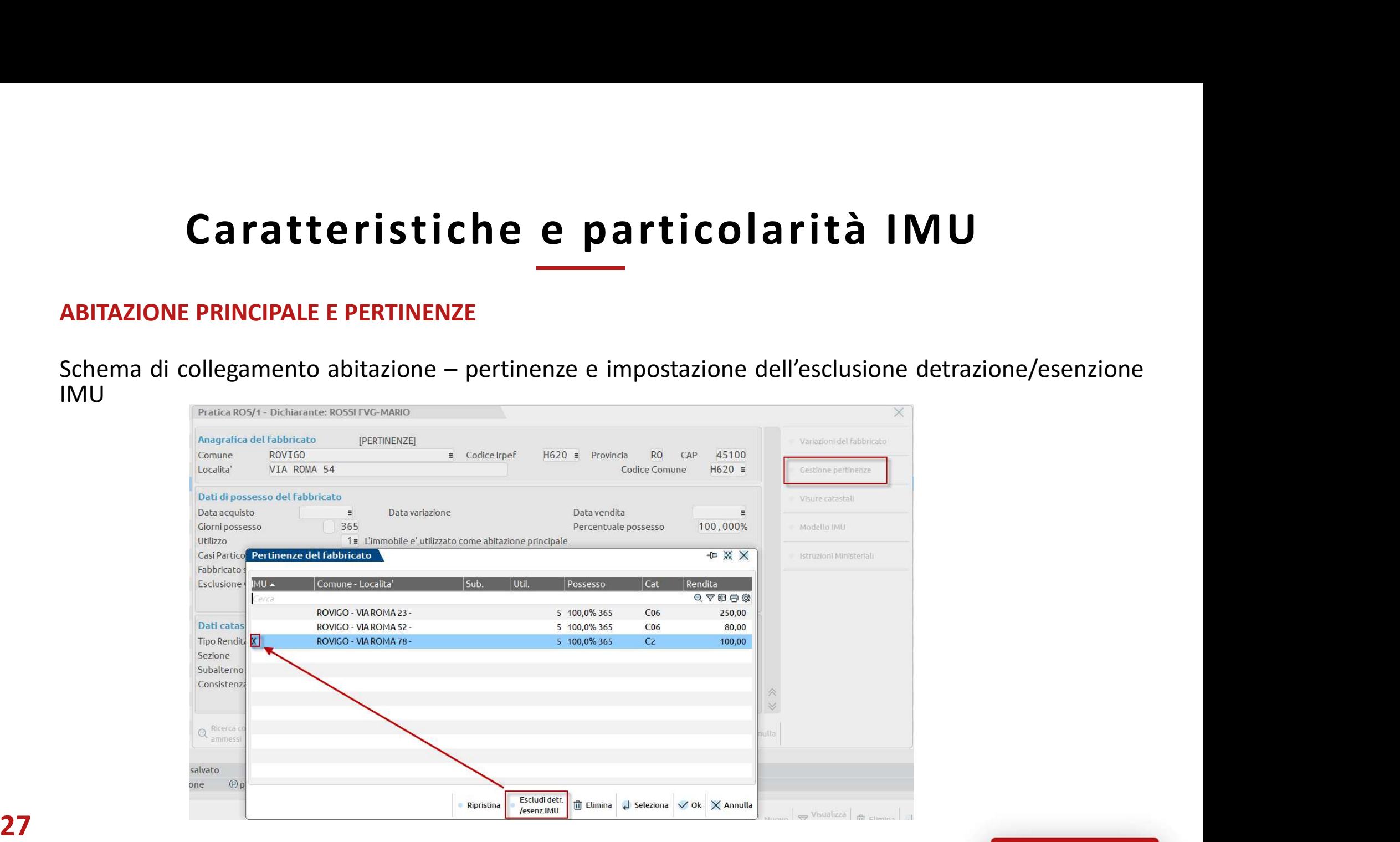

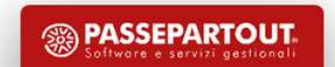

**Caratteristiche e particolarità IMU**<br>ABITAZIONE E PERTINENZE DIVERSE DA ABITAZIONE PRINCIPALE<br>Il collegamento tra abitazione e pertinenze può essere effettuato anche per gli immobili a disposizione i locati, ... Caratteristiche e particolarità IMU<br>ABITAZIONE E PERTINENZE DIVERSE DA ABITAZIONE PRINCIPALE<br>Il collegamento tra abitazione e pertinenze può essere effettuato anche per gli immobili a disposizione,<br>Anche in questo caso le **Caratteristiche e parantier de la parantier de la parantier de la parantier de la parantier de la parantier de la paradise de la paradise de la paradise de la paradise de la paradise de la paradise de la paradise de la pa** 

Caratteristiche e particolarità IMU<br>ABITAZIONE E PERTINENZE DIVERSE DA ABITAZIONE PRINCIPALE<br>Il collegamento tra abitazione e pertinenze può essere effettuato anche per gli immobili a disposizione<br>Il conti, ...<br>Anche in qu **Caratteristiche e particolarità IMU**<br> **ABITAZIONE E PERTINENZE DIVERSE DA ABITAZIONE PRINCIPALE**<br>
Il collegamento tra abitazione e pertinenze può essere effettuato anche per gli immobili a disposizione,<br>
il locati, ...<br>
A **Caratteristiche e partice<br>ABITAZIONE E PERTINENZE DIVERSE DA ABITAZIONE PRINCIPAI<br>Il collegamento tra abitazione e pertinenze può essere effettuati locati, ...<br>Anche in questo caso le pertinenze ereditano l'aliquota dell'** 

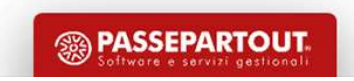

# **Caratteristiche e partic<br>
RIDUZIONI BASE IMPONIBILE<br>
Il comma 747 prevede che la base imponibile IMU è ridotta del<br>
• Fabbricati di interesse storico artistico (parametro in prima p** Caratteristiche e particolarità IMU

- 
- 
- **Caratteristiche e particolarità IMU<br>
RIDUZIONI BASE IMPONIBILE<br>
Il comma 747 prevede che la base imponibile IMU è ridotta del 50% nei casi di:<br>
 Fabbricati di interesse storico artistico (parametro in prima pagina fabbr Caratteristiche e particolarità IMU**<br>UZIONI BASE IMPONIBILE<br>DIMITELE DIMITELE PORTICOLATITÀ IMU<br>Fabbricati di interesse storico artistico (parametro in prima pagina fabbricati)<br>Fabbricati inagibili/inabitabili (immobili c

**Caratteristiche e particolarità IMU**<br> **RIDUZIONI BASE IMPONIBILE**<br>
Il comma 747 prevede che la base imponibile IMU è ridotta del 50% nei casi di:<br>
• Fabbricati di interesse storico artistico (parametro in prima pagina fab **IRIDUZIONI BASE IMPONIBILE**<br>
Il comma 747 prevede che la base imponibile IMU è ridotta del 50% nei casi di:<br>
• Fabbricati di interesse storico artistico (parametro in prima pagina fabbricati)<br>
• Tabbricati inagibili/inabi **EXECTS TRIPONIBLE INTERT IS AND THE CONCERT CONCERT CONCERT CONCERT CONCERT CONCERT CONCERT CONCERT CONCERT CONCERT CONCERT CONCERT CONCERT CONCERT CONCERT CONCERT CONCERT CONCERT CONCERT CONCERT CONCERT CONCERT CONCERT C RIDUZIONI BASE IMPONIBILE**<br>
Il comma 747 prevede che la base imponibile IMU è ridotta del 5<br>
• Fabbricati di interesse storico artistico (parametro in prima pa<br>
• Fabbricati inagibili/inabitabili (immobili con utilizzo 9 Il comma 747 prevede che la base imponibile IMU è ridotta del 50% nei casi di:<br>
• Fabbricati di interesse storico artistico (parametro in prima pagina fabbricati)<br>
• Fabbricati inagbili/i/nabitabili (immobili con utilizzo

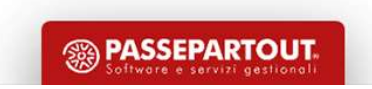

Caratteristiche e particolarità l'<br>
RIDUZIONE IMMOBILI A CANONE CONCORDATO<br>
Esaminando le delibere dei comuni si è rilevato un differente comportamento ne<br>
di questa categoria di immobili. Esaminando le delibere dei comuni si è rilevato un differente comportamento nel codificare le aliquote di questa categoria di immobili. **Caratteristiche e particolario (Caratteristiche e particolarior)**<br> **Esaminando le delibere dei comuni si è rilevato un differente comportanendi questa categoria di immobili.<br>
1. Comportamenti più comuni che sono stati ril** 

I comportamenti più comuni che sono stati rilevati nelle delibere sono:

- 
- legge nazionale di riduzione del 25%
- **Caratteristiche e particolarità IMU**<br> **Esaminando le delibere dei comuni si è rilevato un differente comportamento nel codificare le aliquote**<br>
di questa categoria di immobili.<br>
1 comportamenti più comuni che sono stati r **CATATTETISTICA E PATTICOIATITA IIVIU**<br> **SECONDE IMMOBILI A CANONE CONCORDATO**<br>
Esaminando le delibere dei comuni si è rilevato un differente comportamento nel codificare le aliquote<br>
di questa categoria di immobili.<br>
1. N alla legge nazionale di riduzione del 25%

In questi casi la riduzione che il programma applica è corretta.

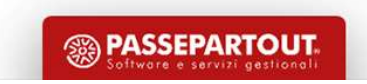

**Caratteristiche e particolarità la CANONE IMMOBILI A CANONE CONCORDATO**<br>Alcuni comuni (esempio: FORMIA) indicano nella delibera di aliquota agevolata c<br>esprime la riduzione del 25%: Alcuni comuni (esempio: FORMIA) indicano nella delibera di aliquota agevolata che tale aliquota esprime la riduzione del 25%:

aliquota 6,45 per mille in favore delle abitazioni concesse in locazione a titolo di abitazione principale nel 4) rispetto delle condizioni contrattuali stabilite dai Patti Territoriali vigenti Legge 431/98, (l'aliquota del 8,6 per mille relativa all'anno 2020 viene ridotta del 25%);

Nella banca dati, nella corrispondente tipologia viene indicata l'aliquota del 6,45 per mille. In questo caso l'associazione dell'aliquota all'immobile locato fa sì che venga determinata un'ulteriore deduzione del 25%, situazione non corretta.

Come risolvere (due metodi alternativi tra loro):

- Codificare l'aliquota personalizzata al lordo della riduzione (8,6), senza aggancio a banca dati
- Utilizzare il parametro IMU «Esclusione riduzione immobili a canone concordato»

31 imposta non corretta. Si raccomanda di verificare sempre le delibere pubblicate sul sito del MEF per non calcolare una

**SSA PASSEPARTOUT** 

**Caratteristiche e particolarità IMU**<br>ESCLUSIONE RIDUZIONE IMMOBILI A CANONE CONCORDATO (UTILIZZO 8)<br>Nel caso in cui si voglia escludere la riduzione del 25%, nei Parametri IMU [F3] occorre operare tramite<br>il campo "Esclus

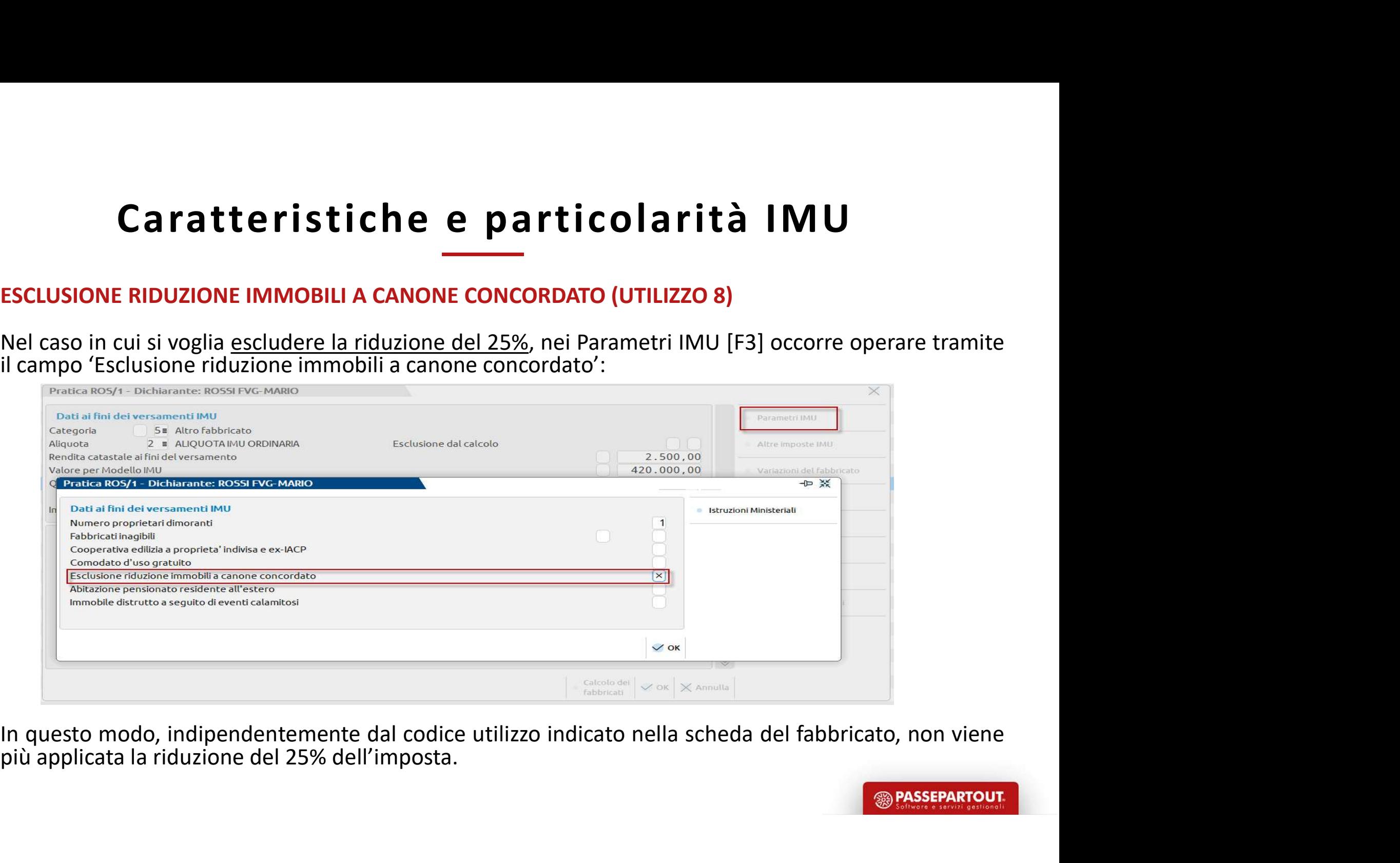

32 più applicata la riduzione del 25% dell'imposta.

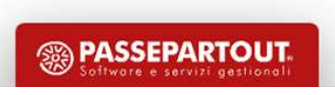

### Versamenti IMU

Versamenti IMU<br>Questo quadro, presente all'interno del quadro 90 – Gestione immobili, riepiloga per comune i<br>Dersamenti IMU dei Terreni e Fabbricati inseriti nella pratica.<br>La compilazione del quadro è automatica ed avvien Versamenti IMU<br>Questo quadro, presente all'interno del quadro 90 – Gestione immobili, riepiloga per comuniversamenti IMU dei Terreni e Fabbricati inseriti nella pratica.<br>La compilazione del quadro è automatica ed avviene o

Versamenti IMU<br>Questo quadro, presente all'interno del quadro 90 – Gestione immobili, riepiloga per comune i<br>versamenti IMU dei Terreni e Fabbricati inseriti nella pratica.<br>La compilazione del quadro è automatica ed avvien **Versamenti IMU**<br>Questo quadro, presente all'interno del quadro 90 – Gestione immobili, riepiloga per com<br>versamenti IMU dei Terreni e Fabbricati inseriti nella pratica.<br>La compilazione del quadro è automatica ed avviene o Versamenti IMU<br>Questo quadro, presente all'interno del quadro 90 – Gestione immobili, riepiloga per comune i<br>versamenti IMU dei Terreni e Fabbricati inseriti nella pratica.<br>La compilazione del quadro è automatica ed avvien **Versamenti IMU**<br>Questo quadro, presente all'interno del quadro 90 – Gestione immobili, riepiloga per comune i<br>versamenti IMU dei Terreni e Fabbricati inseriti nella pratica.<br>La compilazione del quadro è automatica ed avvi Versamenti IMU<br>
variazione del quadro 90 – Gestione immobili, riepiloga per comune i<br>
versamenti IMU dei Terreni e Fabbricati inseriti nella pratica.<br>
La compilazione del quadro è automatica ed avviene ogni volta che si ca **Versamenti IMU**<br>Questo quadro, presente all'interno del quadro 90 – Gestione immobili, riepiloga per comune i<br>versamenti IMU dei Terreni e Fabbricati inseriti nella pratica.<br>La compilazione del quadro è automatica ed avv

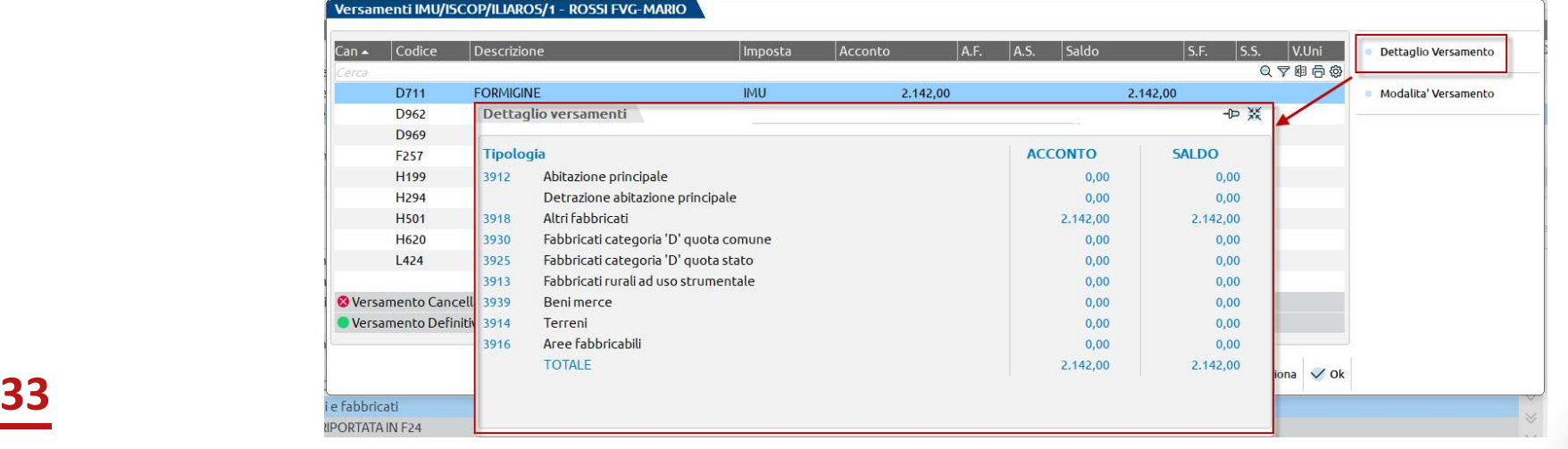

**SSA PASSEPARTOL** 

### Versamenti IMU

Entrando nel dettaglio di ogni singolo comune vengono esposti gli importi suddivisi per categoria. Ad ogni categoria corrisponde un differente codice tributo F24.

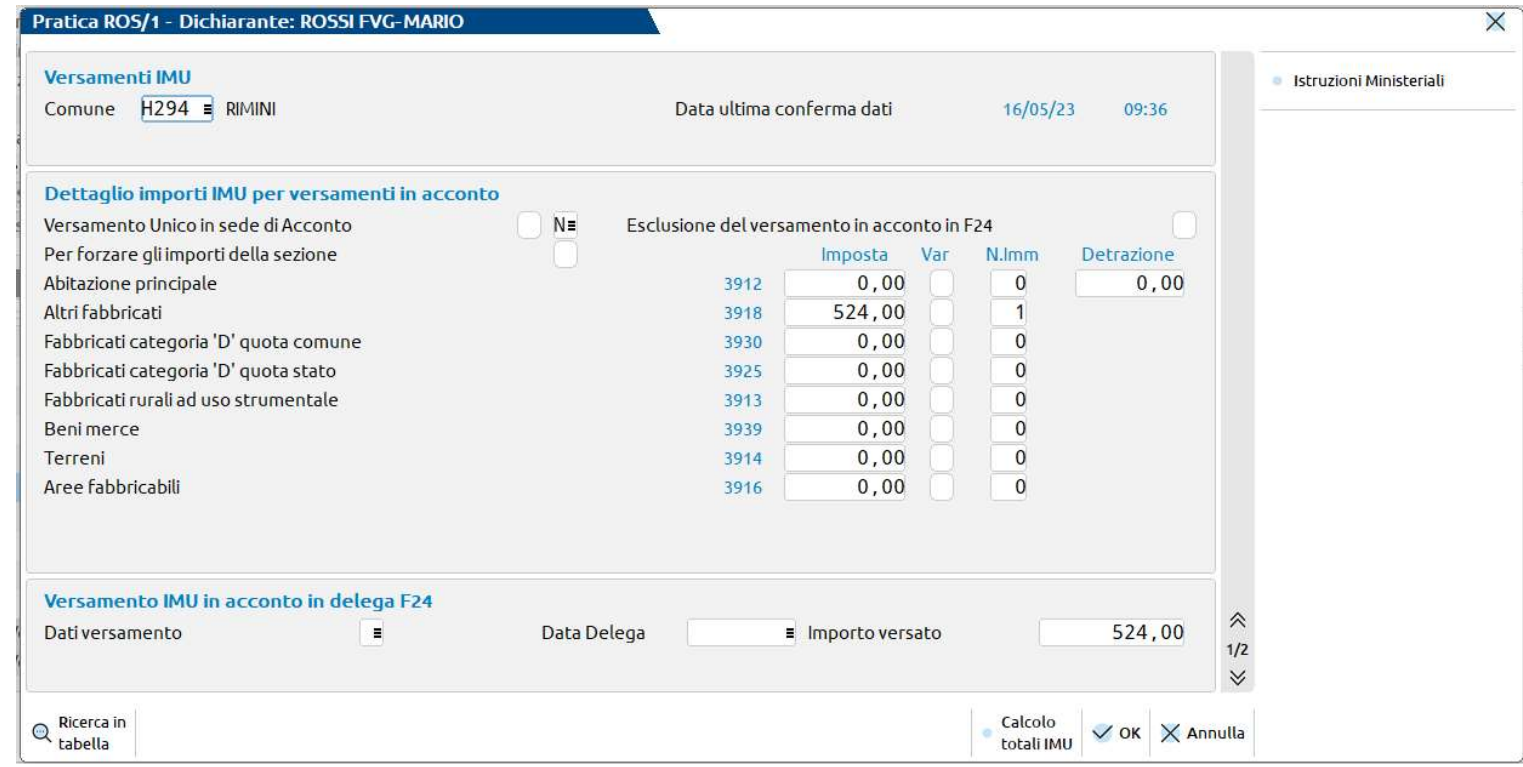

**<sup>5</sup> PASSEPARTOUT** 

Stampe di servizio<br>
Nel menù "Versamenti IMU" relativo ad ogni modello dichiarativo (Fiscali > Dichiarativi > Redditi XXX><br>Versamenti IMU), oltre alla stampa Lista comuni terreni/fabbricati già illustrata, sono presenti le Stampe di servizio<br>
Nel menù "Versamenti IMU" relativo ad ogni modello dichiarativo (Fiscali > Dichiarativi > Redditi XXX><br>Versamenti IMU), oltre alla stampa Lista comuni terreni/fabbricati già illustrata, sono presenti le Stampe di servizio:<br>
Stampe di servizio:<br>
Versamenti IMU), oltre alla stampa Lista comuni terreni/fabbricati già illustrata, so<br>
seguenti stampe di servizio:<br>
• Elenco versamenti Imposta immobili, per una verifica dei dati Stampe di servizio<br>
Nel menù "Versamenti IMU" relativo ad ogni modello dichiarativo (Fiscali > Dichiarativi > Redditi XXX>Versamenti IMU), oltre alla stampa Lista comuni terreni/fabbricati già illustrata, sono presenti le<br> Mel menù "Versamenti IMU" relativo ad ogni modello dichiarativo (Fiscal<br>Versamenti IMU), oltre alla stampa Lista comuni terreni/fabbricati gia<br>seguenti stampe di servizio:<br>**Elenco versamenti Imposta immobili**, per una veri

- quadro Versamenti IMU/ILIA
- Lista terreni/fabbricati Imposta immobili, per una verifica dei dati dei terreni/fabbricati e dei calcoli IMU/ILIA in esso gestiti

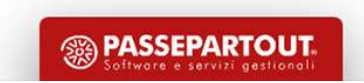

Stampe di servizio<br>
LISTA TERRENI/FABBRICATI IMPOSTA IMMOBILI<br>
Oltre ad ottenere l'elenco dei versamenti, consente di verificare le situazioni anomale che<br>
verificare all'interno della gestione terreni/fabbricati e nei Ver Stampe di servizio<br>
Clista TERRENI/FABBRICATI IMPOSTA IMMOBILI<br>
Oltre ad ottenere l'elenco dei versamenti, consente di verificare le situazioni anomale che si possono<br>
verificare all'interno della gestione terreni/fabbrica Stampe di servizio<br>
verificare all'interno della gestione terreni/fabbricati e nei Versamenti IMU:<br>
• Elenco importi negativi<br>
• Controllo versamenti iMu:<br>
• Controllo versamenti interno della gestione terreni/fabbricati e

- 
- 

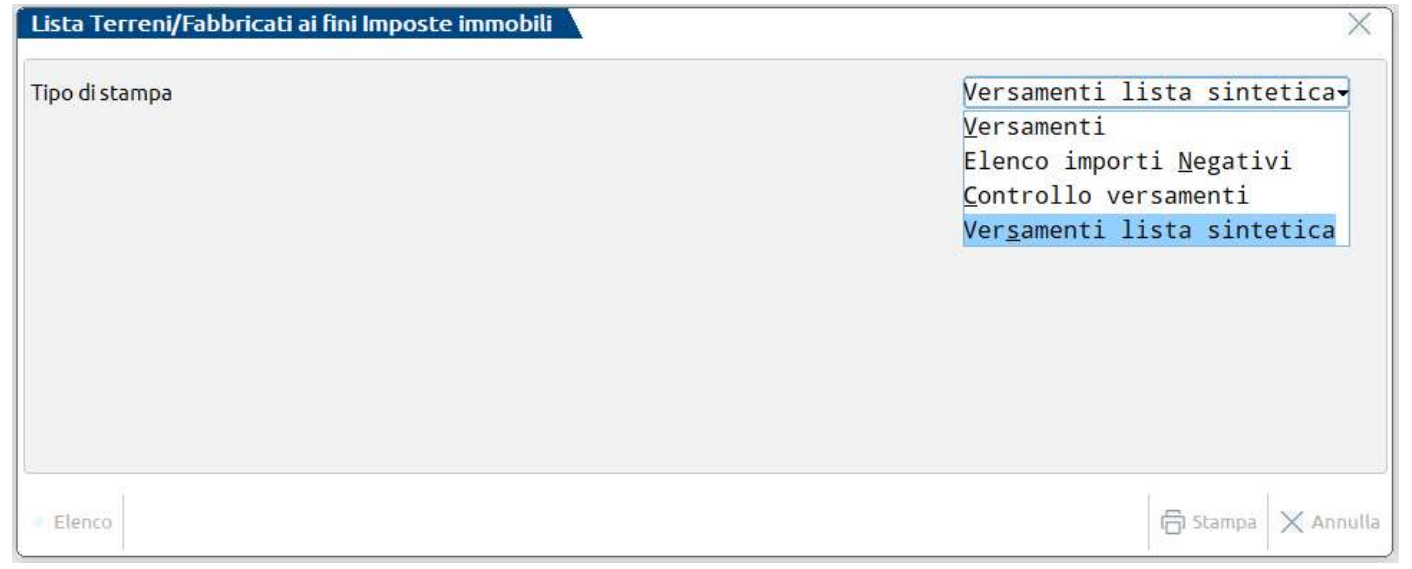

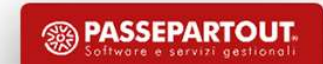

Stampe di servizio<br>
LISTA TERRENI/FABBRICATI IMPOSTA IMMOBILI<br>
La selezione di stampa V - Versamenti consente di verificare per ogni immobile, per ogni<br>
inserita, i calcoli IMU e di poterli raffrontare con gli importi pres

Stampe di servizio<br>
LISTA TERRENI/FABBRICATI IMPOSTA IMMOBILI<br>
La selezione di stampa V - Versamenti consente di verificare per ogni immobile, per ogni variazione<br>
Questa stampa ha la particolarità di contenere molti dati; **Stampe di servizio**<br> **LISTA TERRENI/FABBRICATI IMPOSTA IMMOBILI**<br>
La selezione di stampa V - Versamenti consente di verificare per ogni immobile, per ogni variazione<br>
inserita, i calcoli IMU e di poterli raffrontare con g Stampe di servizio<br>
Cuesta stampa vienere di verificare per ogni immobile, per ogni variazione<br>
La selezione di stampa vienere vienere di verificare per ogni immobile, per ogni variazione<br>
inserita, i calcoli IMU e di pote Stampe di servizio<br>
USTA TERRENI/FABBRICATI IMPOSTA IMMOBILI<br>
La selezione di stampa V - Versamenti consente di verificare per ogni immobile, per ogni variazione<br>
inserita, i calcoli IMU e di poterli raffrontare con gli im

**Stampe di servizio**<br>
LISTA TERRENI/FABBRICATI IMPOSTA IMMOBILI<br>
La selezione di stampa V - Versamenti consente di verificare per ogni immobile, per ogni variazione<br>
inserita, i calcoli IMU e di poterli raffrontare con gli **Stampe di servizio**<br>
LISTA TERRENI/FABBRICATI IMPOSTA IMMOBILI<br>
La selezione di stampa V - Versamenti consente di verificare per ogni immobile, per ogni variazione<br>
inserita, i calcoli IMU e di poterli raffrontare con gli Stampanti.<br>Tramite il pulsante Nuova [F4], indicare il nome stampante ed il dispositivo di stampa; tramite il tasto STA TERRENI/FABBRICATI IMPOSTA IMMOBILI<br>
La selezione di stampa V - Versamenti consente di verificare per ogni immobile, per ogni variazione<br>
inserita, i calcoli IMU e di poterli raffrontare con gli importi presenti nei Ve **LISTA TERRENI/FABBRICATI IMPOSTA IMMOBILI**<br>La selezione di stampa V - Versamenti consente di verificare per ogni immobile, per ogni variazione<br>inserita, i calcoli IMU e di poterli raffrontare con gli importi presenti nei LISTA TERRENI/FABBRICATI IMPOSTA IMMOBILI<br>La selezione di stampa V - Versamenti consente di verificare per ogni immobile,<br>inserita, i calcoli IMU e di poterli raffrontare con gli importi presenti nei Versamenti<br>Questa stam

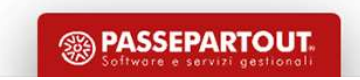

Stampe di servizio<br>Nella menù "Stampe fiscali" relativo ad ogni modello dichiarativo (Fiscali > Dichiarativi > Redditi XXX><br>Stampe fiscali > Stampa modello IMU) è prevista la possibilità di effettuare una stampa di verific Stampe fiscali" relativo ad ogni modello dichiarativo (Fiscali > Dichiarativi > Redditi XXX><br>Stampe fiscali > Stampa modello IMU) è prevista la possibilità di effettuare una stampa di verifica<br>In questo modo è possibile ve Stampe di servizio<br>
Nella menù "Stampe fiscali" relativo ad ogni modello dichiarativo (Fiscali<br>
Stampe fiscali > Stampa modello IMU) è prevista la possibilità di effet<br>
immobili ai fini del modello Imu.<br>
In questo modo è p Stampe di servizio<br>
Nella menù "Stampe fiscali" relativo ad ogni modello dichiarativo (Fiscali > Dichiarativi > Redditi XXX><br>
Stampe fiscali > Stampa modello IMU) è prevista la possibilità di effettuare una stampa di verif Stampe di s<br>
Nella menù "Stampe fiscali" relativo ad ogni modello i<br>
Stampe fiscali > Stampa modello IMU) è prevista la<br>
immobili ai fini del modello Imu.<br>
In questo modo è possibile verificare quali sono gli<br>
modello Imu.

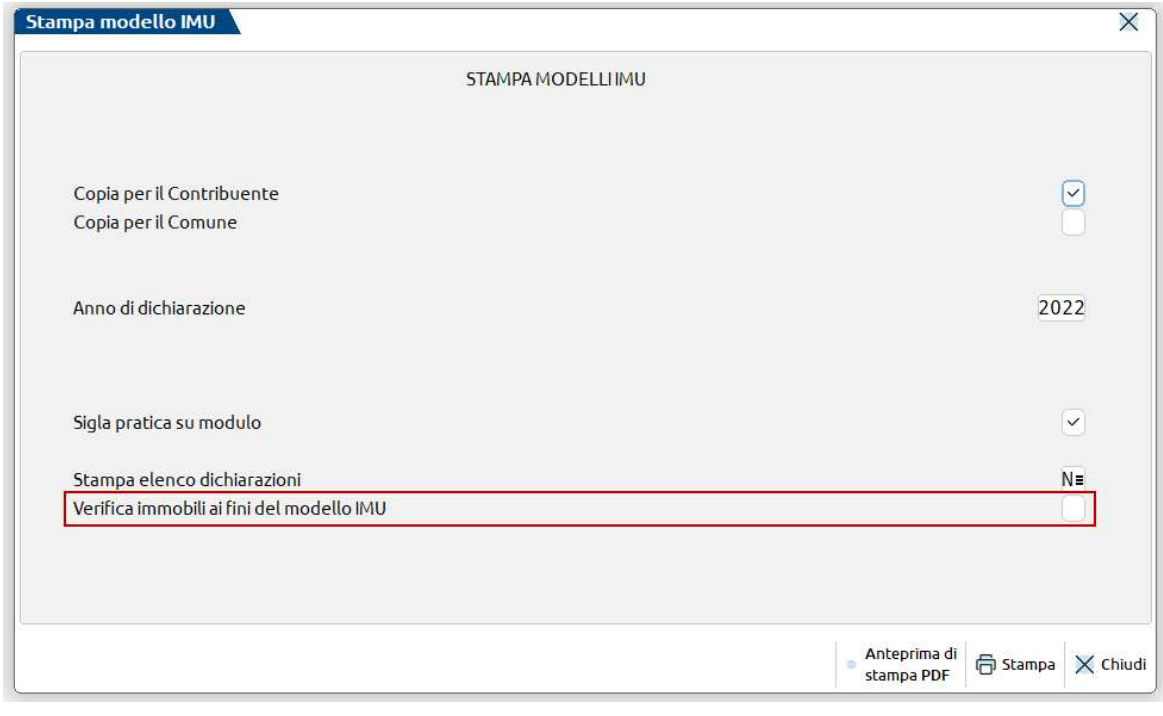

**<sup>5</sup> PASSEPARTOUT** 

### ILIA

La Legge Regionale del Friuli Venezia Giulia n.17 del 14/11/2022 ha istituito la nuova imposta ILIA (Imposta Locale Immobiliare Autonoma), la quale sostituisce l'IMU. I primi chiarimenti sono stati emanati con la circolare regionale n.1/2023.

L'ILIA ha la stessa struttura dell'IMU e nella legge regionale (art.19) è presente il rinvio alle disposizioni statali in materia di IMU.

Se non diversamente specificato dalla legge regionale il calcolo dell'imposta e le modalità di versamento sono pressoché identiche all'IMU e si utilizzano specifici codici tributo F24.

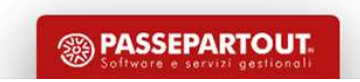

### Differenze con l'IMU

Le principali differenze rispetto all'IMU sono:

- **Differenze CON l'IMU**<br>
Le principali differenze rispetto all'IMU sono:<br>
 Fabbricati ad uso abitativo diverso dall'abitazione principale; vanno versati separatamente<br>
<u>dagli altri immobili. A livello di delibera il comune</u> dagli altri immobili. A livello di delibera il comune può differenziare tramite diversa aliquota il primo fabbricato ad uso abitativo diverso da abitazione principale dagli altri fabbricati ad uso abitativo; in questo caso occorre inviare la dichiarazione IMU. **Differenze CON I'IMU**<br>
Le principali differenze rispetto all'IMU sono:<br>
• Fabbricati ad uso abitativo diverso dall'abitazione principale; vanno versati separatamente<br>
dagli altri immobili. A livello di delibera il comune **1. Computer 1.1 Computer 1.1 Computer 1.1 Computer 1.1 Computer 1.1 Computer 1.1 Computer 1.1 Conductive district ad uso abitative diverse dall'abitazione principale dagli altri immobili. A livello di deli Example 12. Fabbricati ad uso abitativo diverso dall'abitazione principale; verso dall'abitazione principale di categoria il comune può differenziare tranchiera fabbricato ad uso abitativo diverso da abitazione principale** Le principali differenze rispetto all'IMU sono:<br>
• Fabbricati ad uso abitativo diverso dall'abitazione principale; va<br>
dagli altri immobili. A livello di delibera il comune può differenziare tran<br>
fabbricato ad uso abitati
- 
- 
- 
- 

I fabbricati ad uso strumentale richiedono anch'essi la presentazione della dichiarazione IMU.

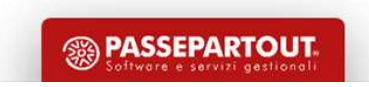

# Differenze con l'IMU

Per l'anno 2023 è attiva una norma transitoria la quale stabilisce che il versamento dell'Acconto ILIA deve avvenire in base al versamento IMU effettuato nel 2022. Valgono le regole della circolare n.1/DF 2020 emanata ai tempi dell'introduzione della nuova IMU.

Solo per quest'anno il calcolo dell'acconto ILIA dovrà essere dato dal 50% del versato IMU 2022. Il saldo dovrà essere calcolato a conguaglio sulla base delle aliquote deliberate dai comuni entro il 28 ottobre 2023.

Inoltre, la predetta norma transitoria specifica che per l'anno 2023 sono considerati fabbricati strumentali all'attività economica gli immobili con le seguenti categorie catastali: D, A10, A11, B, C1, C3, C5.

Come modello di dichiarazione, fino all'istituzione da parte della regione Friuli Venezia Giulia, si utilizza il modello IMU-Impi.

Circolare n.1 DF 2020:

https://www.finanze.it/export/sites/finanze/.galleries/Documenti/Varie/Circolare-IMU-legge-dibilancio-2020-definitiva\_OLD.pdf

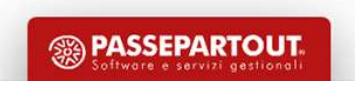

immobili situati in Friuli Venezia Giulia.

Calcolo ILIA<br>Il calcolo ILIA sarà attivo solo se nella pratica redditi – quadro 90 – Gestione immobili ci sono<br>Se in una pratica ci sono immobili situati sia in Friuli Venezia Giulia che in altre regioni, la procedura<br>calc Se in una pratica ci sono immobili situati sia in Friuli Venezia Giulia che in altre regioni, la procedura calcola sia l'ILIA che l'IMU.

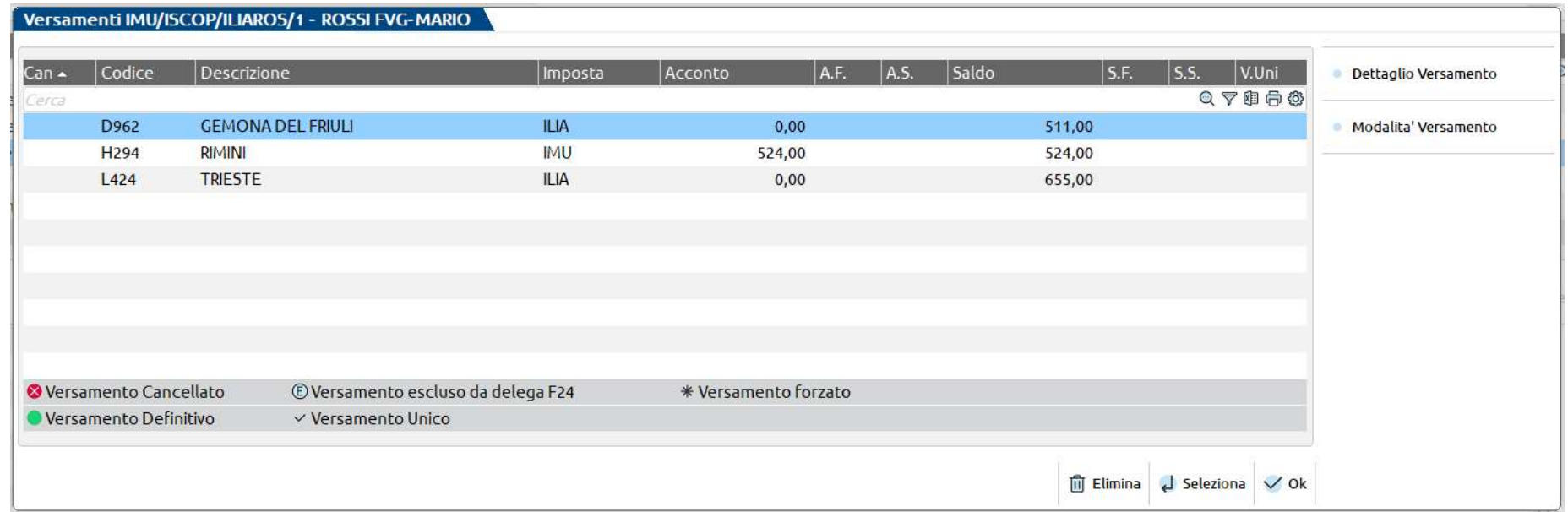

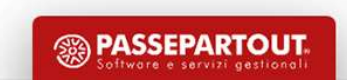

All'interno dell'anagrafica dell'immobile è necessario indicare la classificazione dell'immobile ai fini ILIA

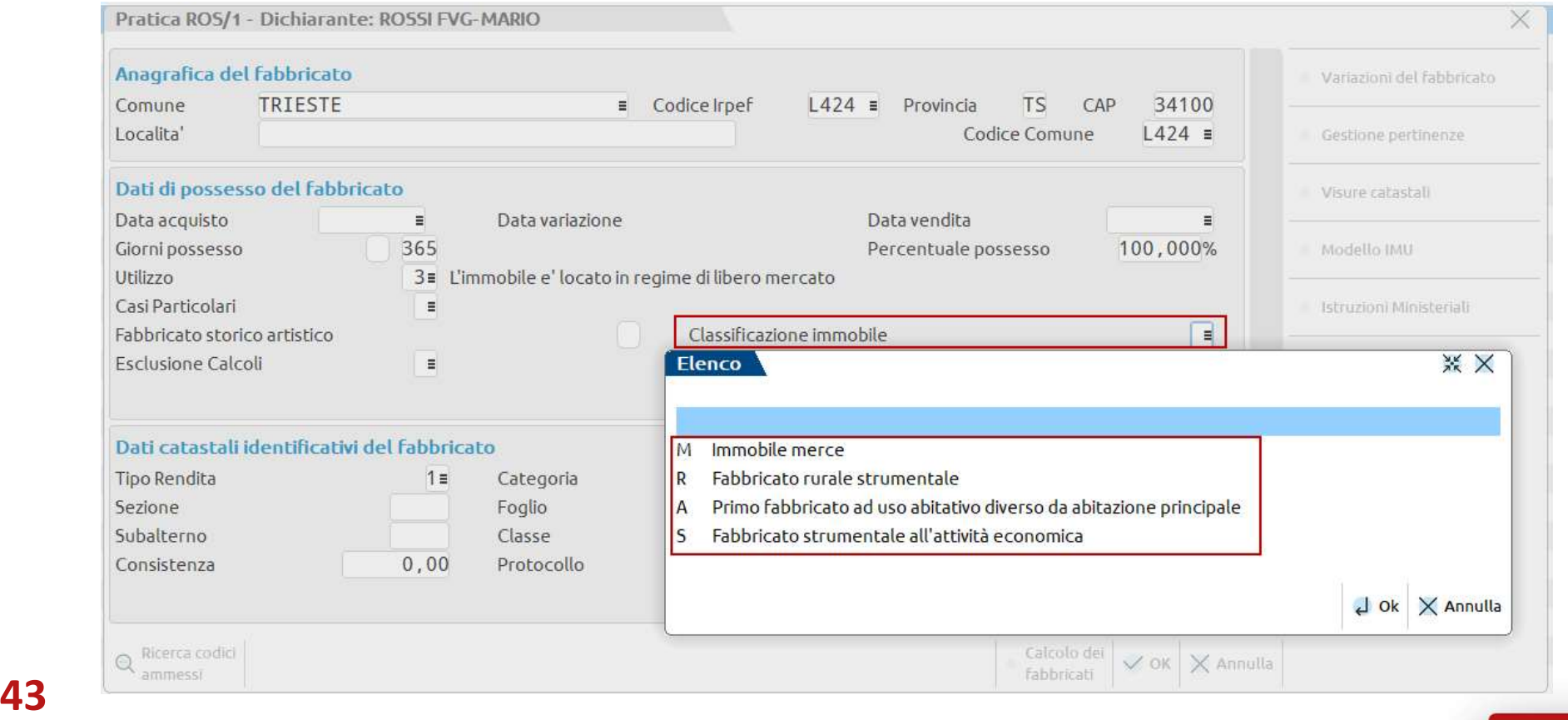

**<sup><sup>3</sup>**</sup> PASSEPARTOUT

Classificazioni immobili:

### - M = Immobile Merce:

il fabbricato viene contraddistinto dalla categoria ILIA 2 e di conseguenza viene associato all'aliquota 7. Ai fini ILIA non è prevista un'aliquota per questi tipi di immobili.

### - R = Fabbricato rurale strumentale:

il fabbricato viene contraddistinto dalla categoria ILIA 3 e di conseguenza viene associata l'aliquota 3.

### - A = Primo fabbricato ad uso abitativo diverso da abitazione principale:

tutti i fabbricati di categoria A tranne A10 diversi da abitazione principale sono automaticamente considerati ad uso abitativo ai fini ILIA. In questo campo occorre indicare A in corrispondenza del PRIMO fabbricato ad uso abitativo diverso da abitazione principale, qualora il comune abbia stabilito una aliquota dedicata. Per l'immobile contrassegnato con A, è necessario presentare il Modello IMU.

### - S = Fabbricato strumentale all'attività economica:

44 già qualificati come rurali strumentali oppure come immobili merce identifica se il fabbricato è strumentale. L'impostazione va effettuata manualmente. Solo quest'anno, in base alla norma transitoria, viene preimpostato automaticamente da aggiornamento archivi a tutti i fabbricati con categoria: D, A10, A11, B, C1, C3, C5 che non sono

**SSA PASSEPARTOUT** 

La classificazione dell'immobile ed il suo utilizzo determinano il tipo di categoria che viene applicata e, di conseguenza, l'aliquota proposta nella videata «Dati ai fini dei versamenti ILIA».

Per la determinazione dell'ILIA sono state aggiunte diverse categorie:

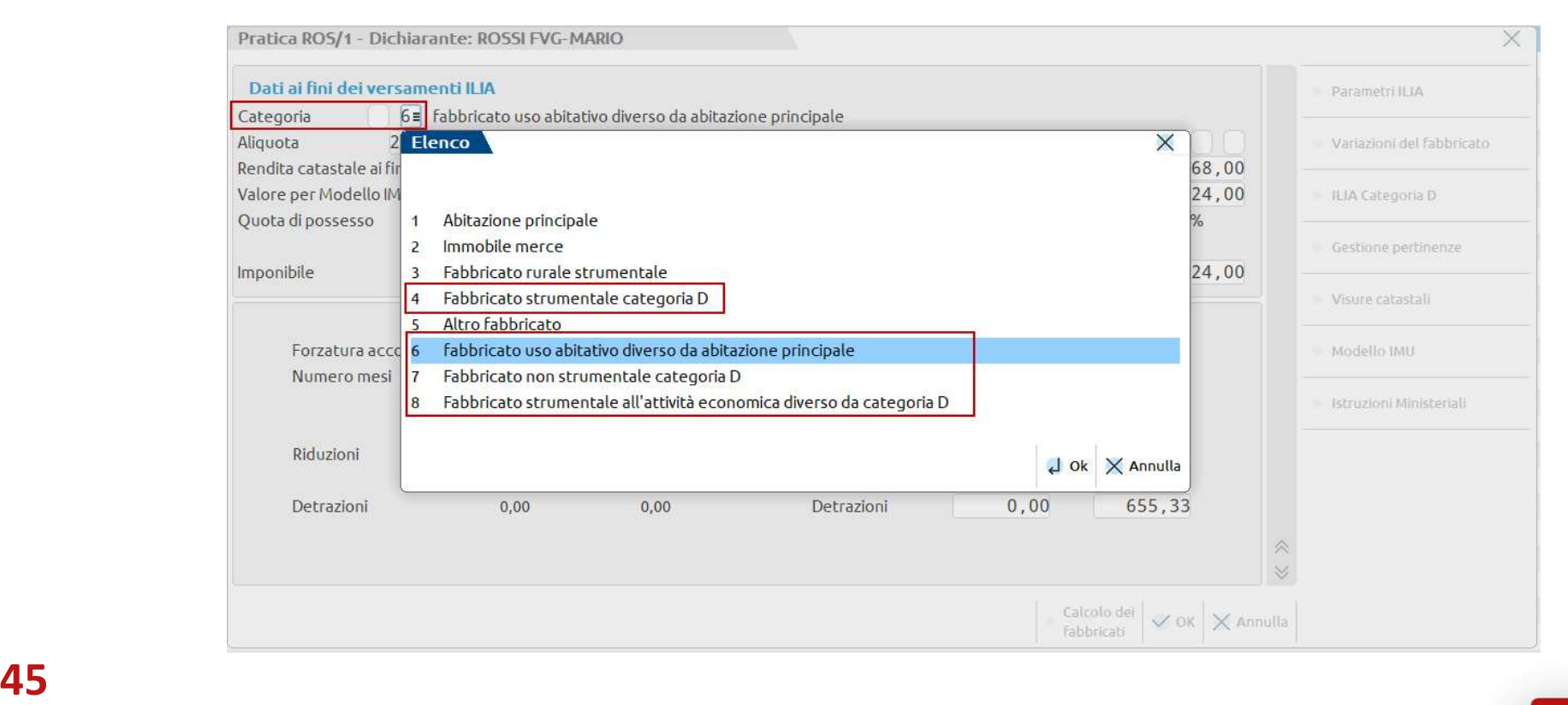

**<sup>55</sup> PASSEPARTOUT** 

Negli immobili soggetti ad ILIA il calcolo dell'acconto non avviene, viene determinata l'imposta totale che servirà per il conguaglio a saldo.

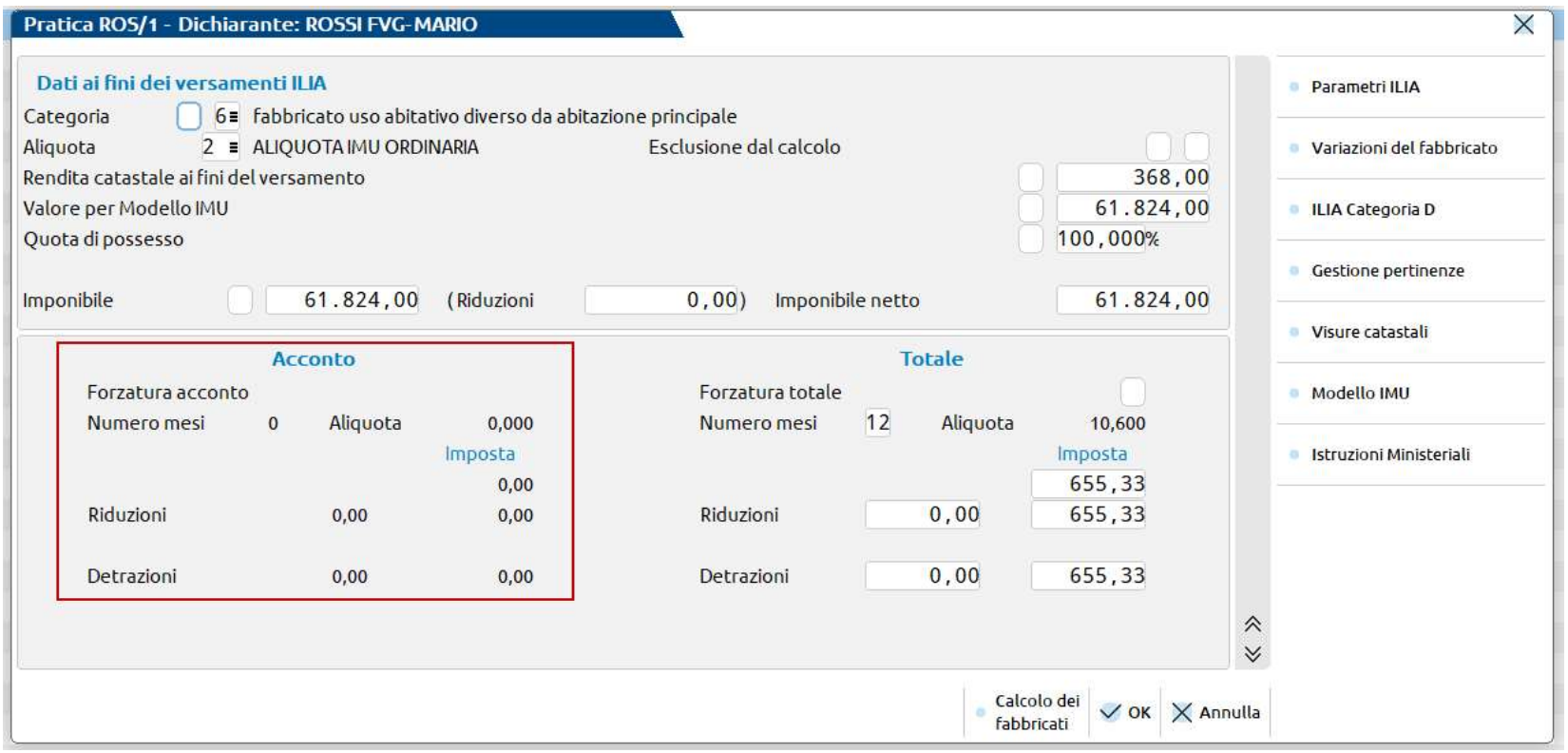

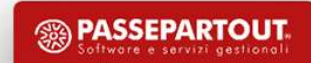

I comuni soggetti ad ILIA versano l'acconto pari al 50% del versato anno precedente.

Nel quadro Versamenti IMU/ISCOP/ILIA vengono riportati i versamenti determinati nella gestione immobili e, per i versamenti ILIA viene effettuato il recupero del totale IMU 2022 utile per la determinazione dell'acconto.

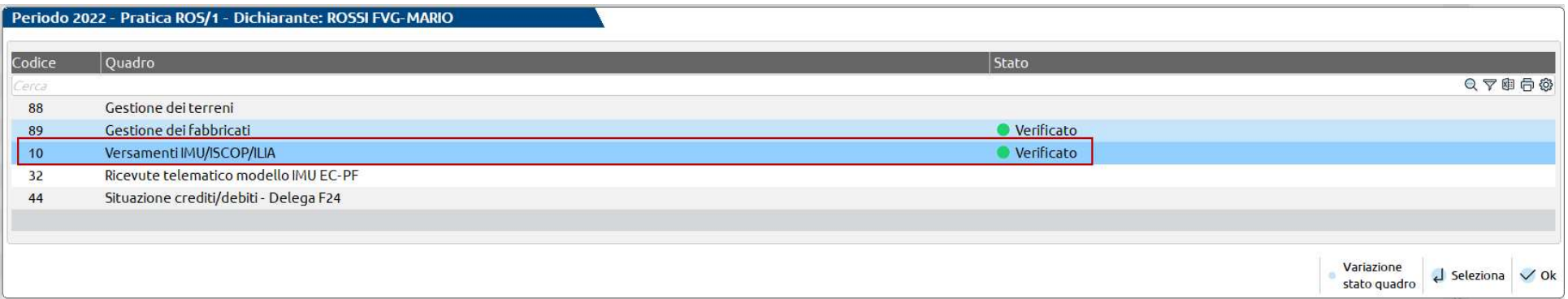

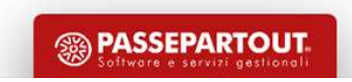

Nei comuni soggetti ad ILIA è attivo il pulsante «Versamenti IMU anno precedente» in cui sono riportati i versamenti IMU del 2022 (acconto+saldo) che sanno utilizzati per determinare il 50% da versare come Acconto 2023

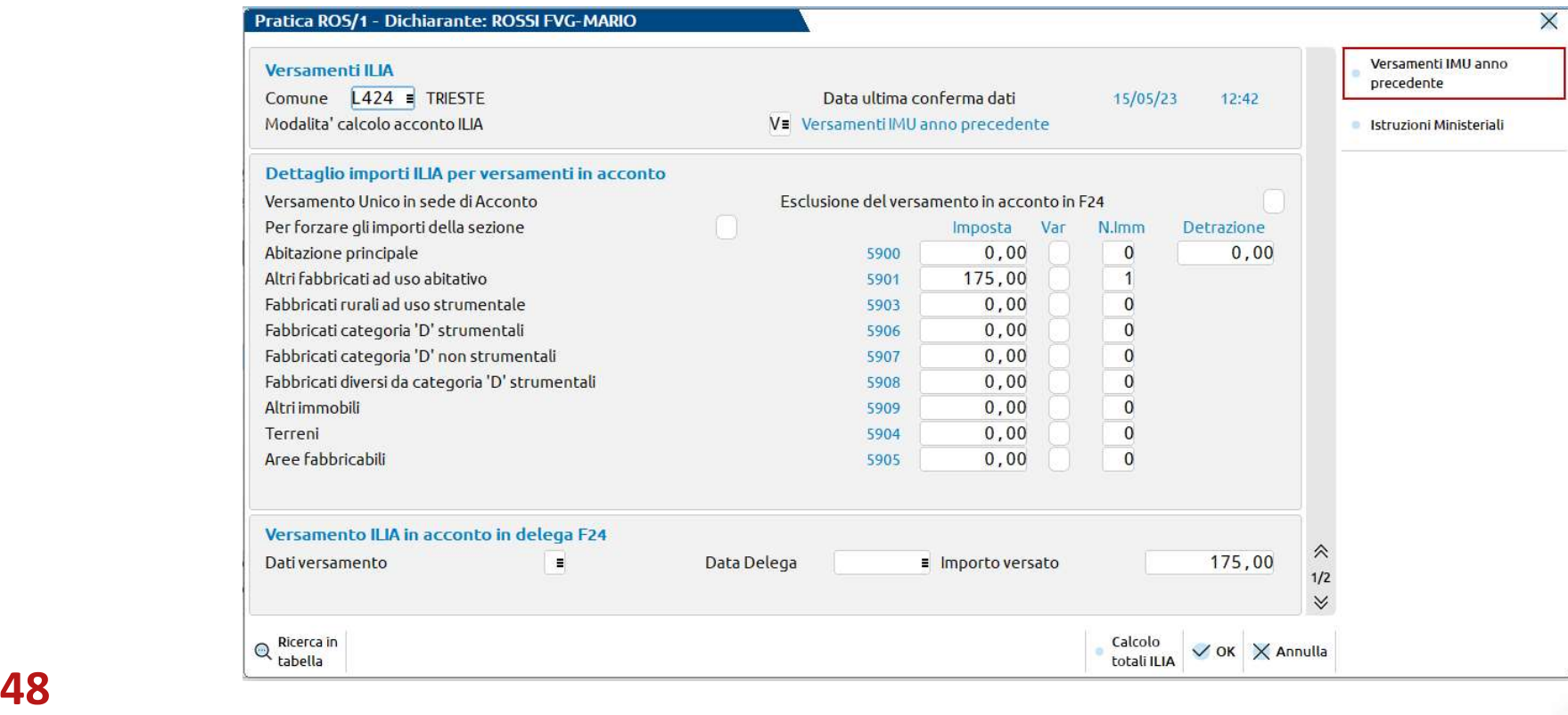

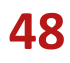

E' possibile modificare i dati di questa sezione e, prelevare le informazioni relative al versamento IMU dal cassetto fiscale del contribuente (se delegati)

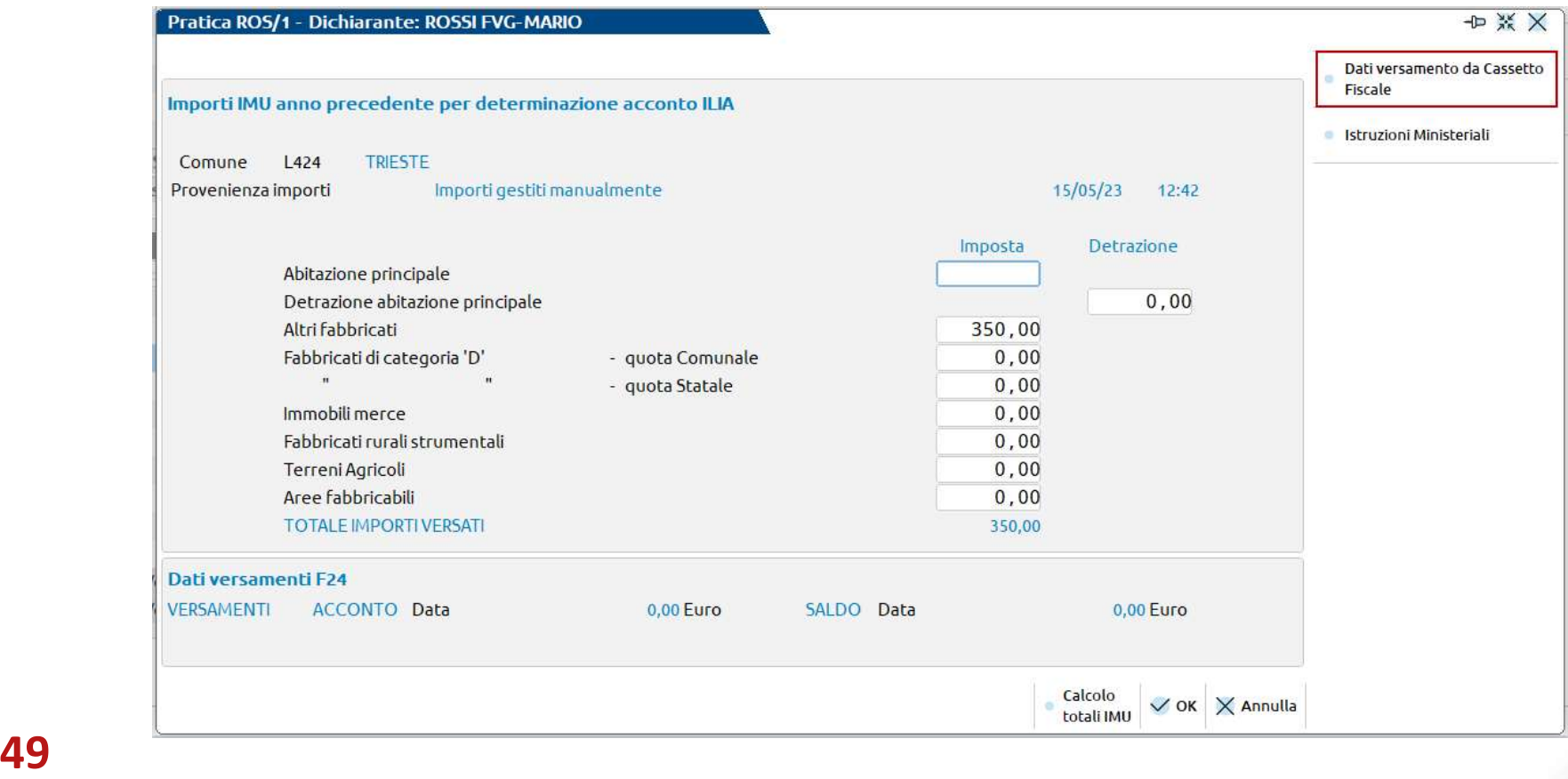

Nella circolare n. 1/DF2020 sono indicate le casistiche in cui, al posto di calcolare l'acconto considerando il 50% del versato IMU 2022, è possibile determinare l'acconto utilizzando le aliquote deliberate dai comuni.

Per modificare il tipo di calcolo acconto ILIA è necessario modificare la modalità di calcolo presente nel quadro dei versamenti del comune.

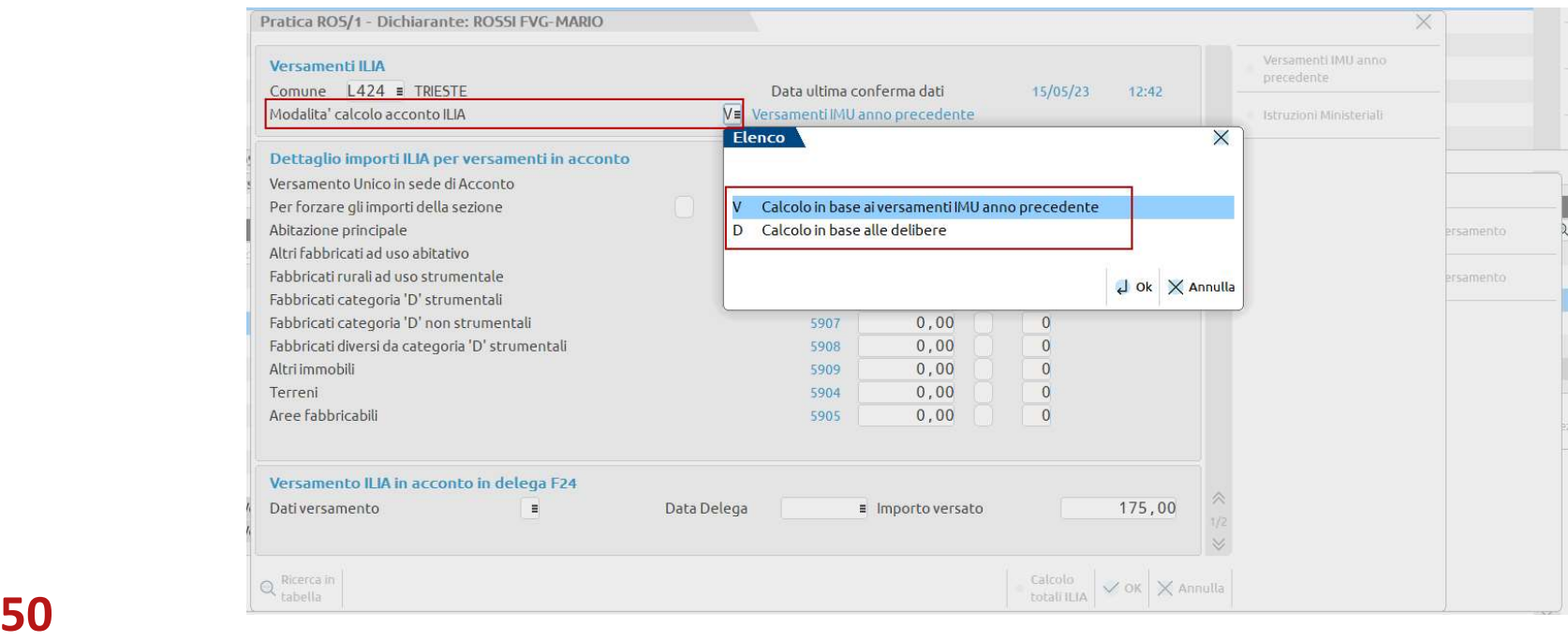

### NOTA:

E' importante sottolineare che per alcune tipologie di immobili non c'è esatta corrispondenza tra IMU e ILIA (esempio gli "immobili uso abitativo diversi da abitazione principale" nell'IMU sono "Altri fabbricati").

Nel caso di possesso di più immobili nei quali ai fini ILIA ci sono più categorie mentre ai fini IMU ce n'è una sola, occorrerà aggiustare i versamenti IMU in acconto tramite forzatura della prima pagina dei versamenti ILIA.

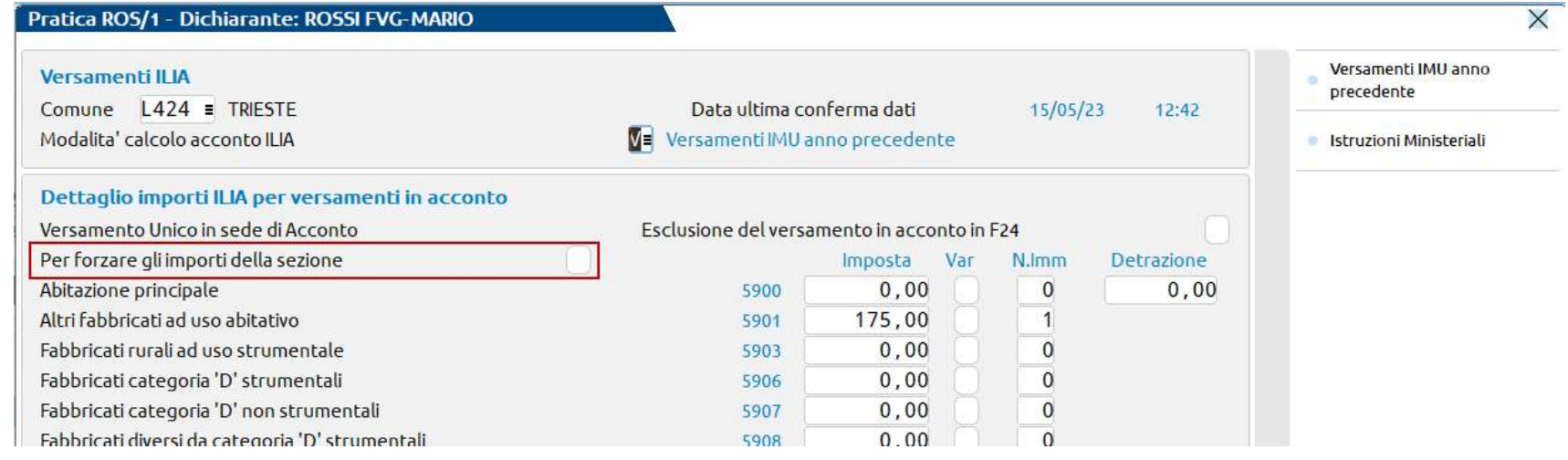

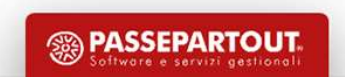

# Suggerimenti

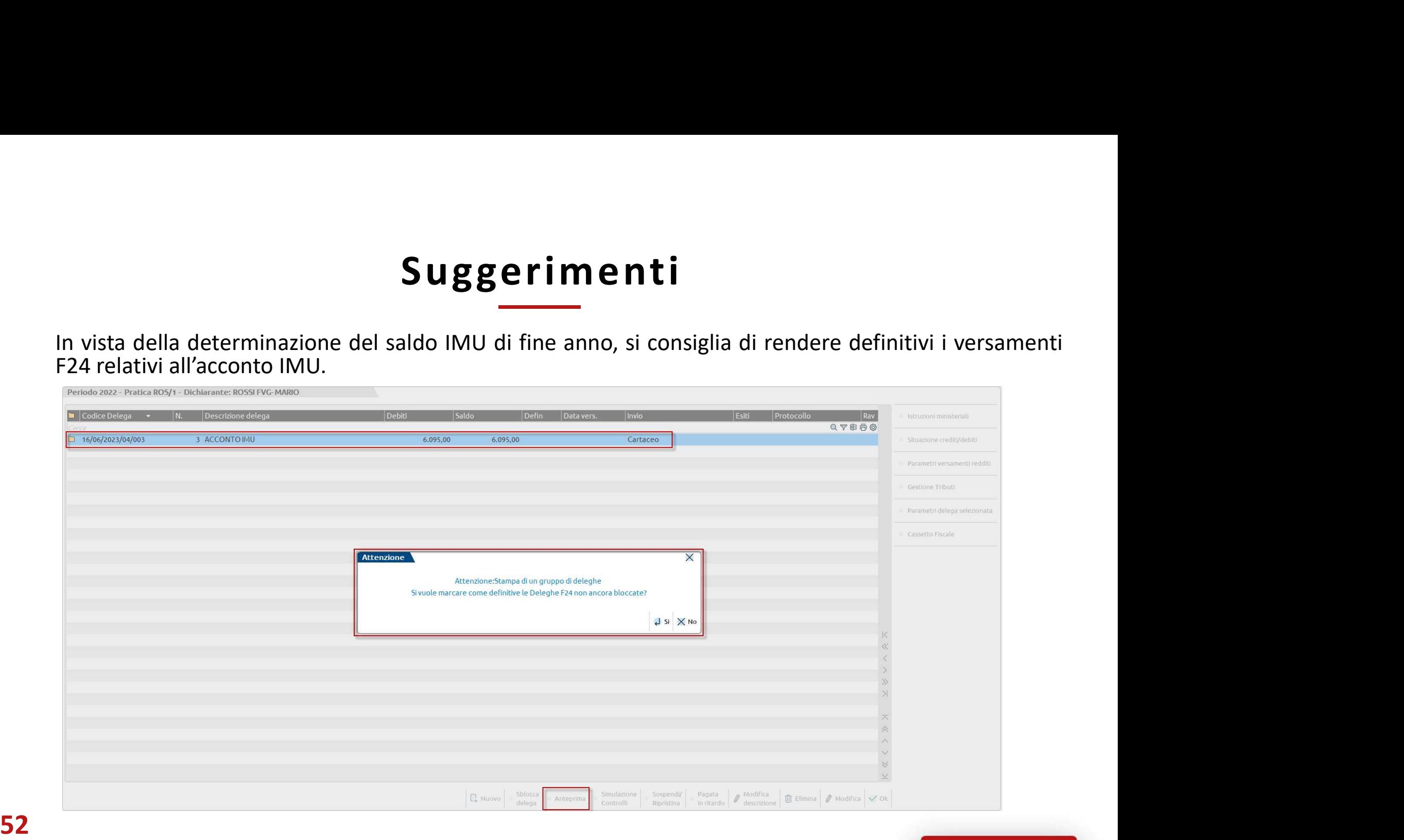

# Suggerimenti

Suggerin<br>Pillole supplementari:<br>Gestione Visure Catastali<br>https://www.edupass.it/Resources/Edupass-Manuali Suggeriment<br>Pillole supplementari:<br>Gestione Visure Catastali<br>https://www.edupass.it/Resources/Edupass-Manuali/Manuali,<br>Gestione Fabbricati https://www.edupass.it/Resources/Edupass-Manuali/Manuali/pdf/pillole/visure-catastali.pdf

Suggerim<br>
Pillole supplementari:<br>
Gestione Visure Catastali<br>
https://www.edupass.it/Resources/Edupass-Manuali/M<br>
Gestione Fabbricati<br>
https://www.edupass.it/Resources/Edupass-Manuali/M<br>
Gestione Terreni https://www.edupass.it/Resources/Edupass-Manuali/Manuali/pdf/pillole/gestione-fabbricati.pdf Suggerim<br>
Pillole supplementari:<br>
Gestione Visure Catastali<br>
https://www.edupass.it/Resources/Edupass-Manuali/M<br>
Gestione Terreni<br>
https://www.edupass.it/Resources/Edupass-Manuali/M<br>
Gestione Terreni<br>
https://www.edupass.i

https://www.edupass.it/Resources/Edupass-Manuali/Manuali/pdf/pillole/gestione-terreni.pdf

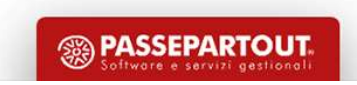

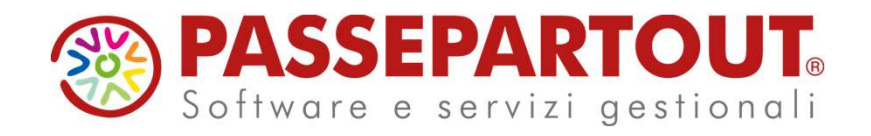

### ACCONTO IMU 2023

### Ivan Visone